# *artus***® CMV LC PCR Kit rokasgrāmata**

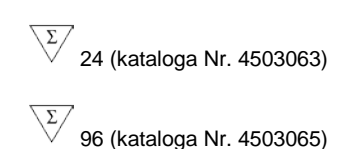

*Kvantitatīvā analīze in vitro diagnostikā*

Izmantošanai ar *LightCycler® 1.1/1.2/1.5* un *LightCycler 2.0* instrumentu

2014. gada decembris — versija 1

 $\zeta_{\frac{1}{2}}$ 

**IVD** 

**REF** 

4503063, 4503065

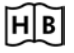

1046903LV

 $\bullet$ 

QIAGEN GmbH, QIAGEN Strasse 1, 40724 Hilden, VĀCIJA

**R4 MAT**  $1046903 \text{ V}$ 

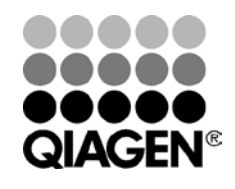

Sample & Assay Technologies

## **QIAGEN Sample and Assay Technologies**

QIAGEN ir tādu inovatīvu paraugu un analīžu tehnoloģiju vadošais piegādātājs, kuras nodrošina jebkādu bioloģisko paraugu satura izolēšanu un noteikšanu. Mūsu mūsdienīgie augstas kvalitātes produkti un pakalpojumi garantē sekmīgu parauga apstrādi un rezultāta ieguvi.

### **QIAGEN nosaka tālāk norādīto procesu standartus.**

- **DNS, RNS un olbaltumvielu izdalīšana**
- Nukleīnskābju un olbaltumvielu analīzes
- **Muller** microRNS izpēte un RNSi
- Paraugu un analīžu tehnoloģiju automatizācija

Mūsu mērķis ir nodrošināt iespēju iegūt izcilus rezultātus un sasniegumus. Lai iegūtu sīkāku informāciju, apmeklējiet vietni www.qiagen.com.

## **Satura radītājs**

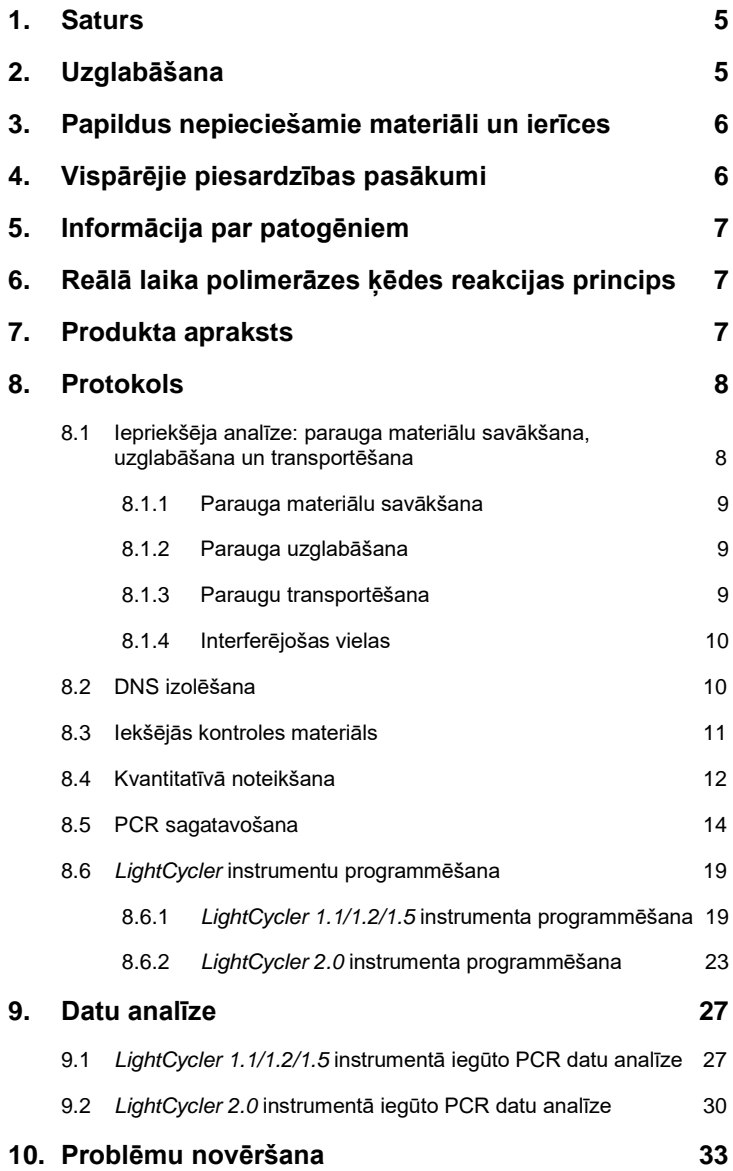

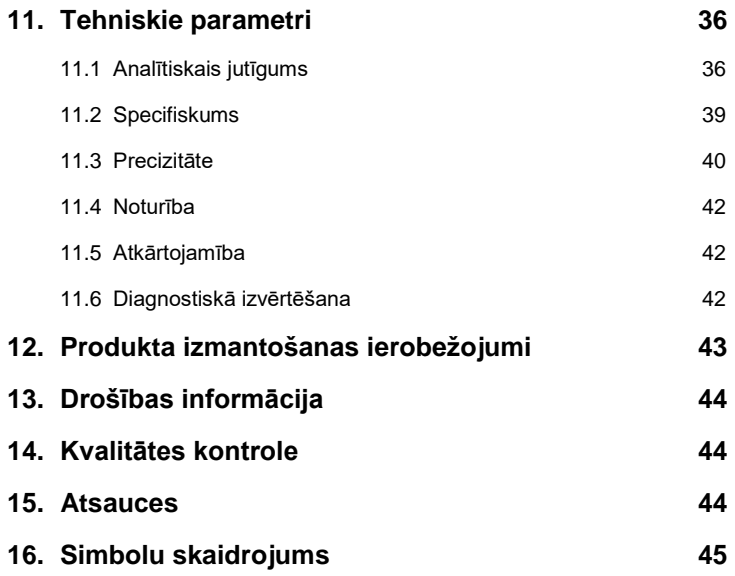

## *artus* **CMV LC PCR Kit**

Izmantošanai ar *LightCycler 1.1/1.2/1.5* vai *LightCycler 2.0* instrumentu kvantitatīvai CMV DNS noteikšanai EDTA plazmā.

## <span id="page-4-0"></span>**1. Saturs**

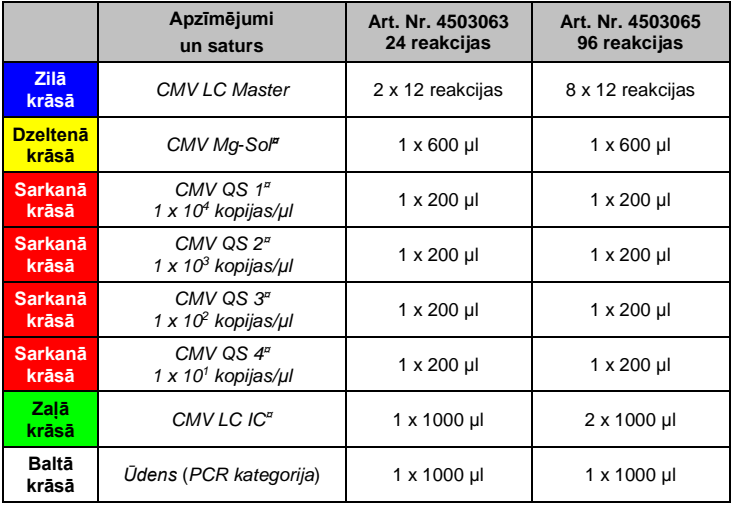

**¤** *QS (Quantitation Mg-Sol (Magnesium Solution)* <sup>=</sup> *magnija šķīdums*

*Standard)* <sup>=</sup> *kvantitatīvās noteikšanas standarta materiāls*

*IC (Internal Control)* = *iekšējās kontroles materiāls*

## <span id="page-4-1"></span>**2. Uzglabāšana**

*artus* CMV LC PCR Kit komponenti ir jāuzglabā no –15°C līdz –30°C temperatūrā, un tie ir stabili līdz uz etiķetes norādītajam derīguma termiņam. Nav ieteicama atkārtota atkausēšana un sasaldēšana (> 2 x), jo tas var samazināt jutīgumu. Ja reaģentus ir paredzēts izmantot tikai neregulāri, tie jāsasaldē alikvotās daļās. Nedrīkst uzglabāt +4°C temperatūrā ilgāk nekā piecas stundas.

## <span id="page-5-0"></span>**3. Papildus nepieciešamie materiāli un ierīces**

- Vienreizlietojamie cimdi bez pūdera
- DNS izolēšanas komplekts (skatīt šeit: **[8.2](#page-9-1) [DNS izolēšana](#page-9-1)**)
- Pipetes (pielāgojamas)
- Sterili pipešu uzgali ar filtriem
- Maisītājs
- Galda centrifūga ar rotoru 2 ml reakcijas stobriņu ievietošanai
- *Color Compensation Set* (Roche Diagnostics, kat. Nr. 2 158 850) faila *Crosstalk Color Compensation* instalēšanai darbam ar *LightCycler 1.1/1.2/1.5* vai *LightCycler 2.0* instrumentu
- *LightCycler Multicolor Demo Set* (kat. Nr. 03 624 854 001) faila *Crosstalk Color Compensation* instalēšanai darbam ar *LightCycler 2.0*  instrumentu
- *LightCycler* Capillaries (20 µl)
- *LightCycler* Cooling Block
- *LightCycler 1.1/1.2/1.5* (programmatūras versija 3.5) vai *LightCycler 2.0* (programmatūras versija 4.0) instruments
- *LightCycler* Capping Tool

## <span id="page-5-1"></span>**4. Vispārējie piesardzības pasākumi**

Lietotājam vienmēr jāpievērš uzmanību tālāk norādītajiem nosacījumiem.

- Izmantojiet sterilus pipešu uzgaļus ar filtriem.
- Uzglabājiet un izdaliet pozitīvu materiālu (paraugu materiālus, kontroles materiālus un amplikonus) atsevišķi no visiem citiem reaģentiem un pievienojiet to reakcijas maisījumam telpiski atdalītā vietā.
- Pirms testa sākšanas rūpīgi atkausējiet visus komponentus istabas temperatūrā.
- Kad komponenti ir atkausēti, sajauciet un īsu brīdi centrifugējiet tos.
- Strādājiet ātri uz ledus vai izmantojiet *LightCycler* Cooling Block.

## <span id="page-6-0"></span>**5. Informācija par patogēniem**

Cilvēka citomegalovīruss (CMV) tiek konstatēts inficētu personu asinīs, audos un gandrīz visos sekrēcijas šķidrumos. Pārnese var notikt orālā, dzimumsakaru, asins pārliešanas, orgānu transplantācijas, intrauterīnā vai perinatālā ceļā. Inficēšanās ar CMV bieži izraisa asimptomātisku infekciju, pēc kuras organismā rodas vīrusa noturība visas dzīves laikā. Ja parādās simptomi, pusaudžiem vai pieaugušajiem tie līdzinās mononukleozes simptomiem ar drudzi, vieglas formas hepatītu un vispārēji sliktu pašsajūtu. Smagi CMV infekcijas gadījumi ir novēroti īpaši tām personām, kas ir inficējušās intrauterīnā ceļā, vai personām ar imūndeficītu.

## <span id="page-6-1"></span>**6. Reālā laika polimerāzes ķēdes reakcijas princips**

Patogēna diagnoze ar polimerāzes ķēdes reakciju (polymerase chain reaction, PCR) tiek noteikta pēc patogēna genoma specifiskā apgabala amplifikācijas. Reālā laika polimerāzes ķēdes reakcijā (PCR) amplificētais produkts tiek noteikts, izmantojot fluorescējošas krāsvielas. Tās parasti tiek saistītas ar oligonukleotīdu zondēm, kuras specifiski saistās ar amplificēto produktu. Fluorescences intensitātes uzraudzīšana reālā laika polimerāzes ķēdes reakcijas laikā ļauj identificēt un kvantitatīvi noteikt uzkrāto produktu bez atkārtotas reakcijas stobriņu atvēršanas pēc PCR izpildes (Mackay, 2004).

## <span id="page-6-2"></span>**7. Produkta apraksts**

*artus* CMV LC PCR Kit ir lietošanai sagatavota sistēma CMV DNS noteikšanai, izmantojot polimerāzes ķēdes reakciju (polymerase chain reaction, PCR) *LightCycler* instrumentā. *CMV LC Master* ietver reaģentus un enzīmus CMV genoma 105 bp apgabala specifiskai amplifikācijai un specifiskā amplikona tiešai noteikšanai ar *LightCycler 1.1/1.2/1.5* vai *LightCycler 2.0*  instrumentu. Turklāt *artus* CMV LC PCR Kit ietver otru heterologu amplifikācijas sistēmu iespējamās PCR inhibīcijas noteikšanai.

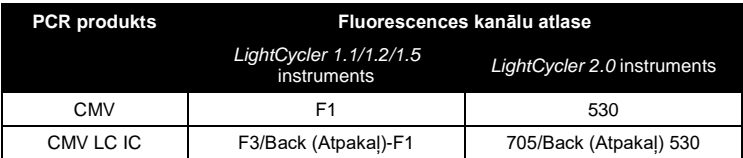

Šī *iekšējās kontroles materiāla* (*Internal Control, IC*) amplifikācija nesamazina analītisko CMV PCR noteikšanas robežu (skatīt šeit: **[11.1](#page-35-1) [Analītiskais](#page-35-1)  [jutīgums](#page-35-1)**). Komplektācijā ir iekļauti ārēji pozitīvas kontroles materiāli (*CMV QS 1*–*4*), kuri ļauj noteikt patogēnu slodzi. Sīkāku informāciju skatiet šeit: **[8.4](#page-11-0) [Kvantitatīvā](#page-11-0)** noteikšana.

**Uzmanību! Temperatūras profils citomegalovīrusa noteikšanai, izmantojot**  *artus* **CMV LC PCR Kit**, **atbilst** *artus* **EBV LC PCR Kit,** *artus* **HSV-1/2 LC PCR Kit, un** *artus* **VZV LC PCR Kit profilam. Tāpēc PCR testu šajās**  *artus* **sistēmās var veikt un analizēt vienā atsevišķā izpildē.** Ņemiet vērā ieteikumus par PCR analīzi nodaļā **[8.4](#page-11-0) [Kvantitatīvā](#page-11-0)** noteikšana un **[9.](#page-26-0) [Datu analīze](#page-26-0)**.

## <span id="page-7-0"></span>**8. Protokols**

## <span id="page-7-1"></span>**8.1 Iepriekšēja analīze: parauga materiālu savākšana, uzglabāšana un transportēšana**

**Brīdinājums. Visi paraugi ir jāuzskata par potenciāli infekcioziem materiāliem.**

**Uzmanību!** Pašreizējie pētījumi atsaucas uz EDTA vai citrāta plazmu kā uz piemērotākajiem materiāliem CMV noteikšanai. Tāpēc mēs iesakām izmantot šos materiālus ar *artus* CMV LC PCR Kit.

*artus* CMV LC PCR Kit validācija ir veikta, izmantojot cilvēka EDTA plazmas paraugus. Citi parauga materiāli nav pārbaudīti. Paraugu sagatavošanai izmantojiet tikai ieteiktos nukleīnskābju izolēšanas komplektus (skatīt šeit: **[8.2](#page-9-1) [DNS izolēšana](#page-9-1)**).

Izmantojot noteiktus parauga materiālus, ir precīzi jāievēro konkrēti norādījumi par paraugu savākšanu, transportēšanu un uzglabāšanu.

### <span id="page-8-0"></span>**8.1.1 Parauga materiālu savākšana**

Ikreiz paņemot asins paraugu, tiek radīts asinsvada (artērijas, vēnas, kapilāru) bojājums. Lietot drīkst tikai nekaitīgu un sterilu materiālu. Asins parauga paņemšanai ir pieejami atbilstoši vienreizlietojami piederumi. Vēnas punkcijai nedrīkst izmantot pārāk smalkas kapilāru adatas. Asins parauga paņemšanai no vēnas jāizmanto elkonī saliektas rokas, augšdelma vai plaukstas augšpuses attiecīgās daļas. Asins paraugu paņemšanai ir jāizmanto standarta parauga materiāla savākšanas stobriņi (ar sarkanu vāciņu, Sarstedt vai cita ražotāja līdzvērtīgi stobriņi). Jāpaņem 5–10 ml EDTA asins paraugs. Stobriņu saturs jāsajauc, paceļot augšā, tieši pēc parauga savākšanas (8 reizes, nekratīt).

**Uzmanību!** Nedrīkst izmantot tādu pacientu paraugus, kam ir ievadīts heparīns (skatīt šeit: **[8.1.4](#page-9-0) [Interferējošas vielas](#page-9-0)**).

### <span id="page-8-1"></span>**8.1.2 Parauga uzglabāšana**

Nesadalītas asinis jāsadala, lai iegūtu plazmu un šūnu komponentus, centrifugējot 20 minūtes ar ātrumu 800–1600 x *g* sešu stundu laikā pēc parauga savākšanas. Izolētā plazma jāpārnes sterilos polipropilēna stobriņos. Testa jutīgums var mazināties, ja paraugi tiek sasaldēti saskaņā ar regulāru praksi vai tie tiek glabāti ilgāku laika periodu.

### <span id="page-8-2"></span>**8.1.3 Paraugu transportēšana**

 $\overline{a}$ 

Parauga materiāls ir jātransportē pret triecieniem izturīgā transportēšanas tvertnē saskaņā ar vispārējiem noteikumiem. Tādējādi tiek novērsti iespējamie infekcijas draudi, ko rada parauga noplūde. Paraugi jātransportē saskaņā ar valsts un vietējiem norādījumiem par patogēnus saturošu materiālu transportēšanu.[\\*](#page-8-3)

Paraugi ir jānosūta sešu stundu laikā pēc parauga savākšanas. Paraugus nav ieteicams uzglabāt to savākšanas vietā. Paraugu transportēšanai var izmantot pasta pakalpojumus, ievērojot spēkā esošos noteikumus par patogēnus saturošu materiālu transportēšanu. Mēs iesakām paraugu transportēšanai izmantot kurjerpakalpojumu. Asins paraugi ir jānosūta atdzesēti (no +2°C līdz +8°C), bet atdalītas plazmas paraugi — sasaldēti (–20°C).

<span id="page-8-3"></span><sup>\*</sup> Starptautiskā Gaisa transporta asociācija. Regulas 2000.704. par bīstamām precēm 41. redakcija.

### <span id="page-9-0"></span>**8.1.4 Interferējošas vielas**

Paaugstināts bilirubīna (≤ 4,5 mg/dl) un lipīdu (≤ 1100 mg/dl) līmenis, kā arī hemolītiski paraugi neietekmē CMV analītisko sistēmu. PCR ietekmē heparīns. Nedrīkst izmantot tādos stobriņos savāktus paraugus, kas satur heparīnu kā antikoagulantu. Nedrīkst izmantot arī tādu pacientu paraugus, kam ir ievadīts heparīns.

### <span id="page-9-1"></span>**8.2 DNS izolēšana**

CMV DNS izolēšanai ir ieteicams izmantot tālāk norādītos izolēšanas komplektus.

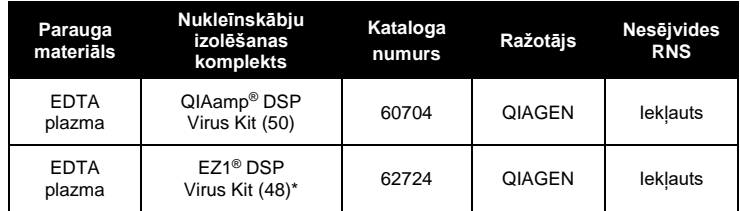

\*Jālieto kopā ar EZ1 Advanced (kat. Nr. 9001411) un EZ1 Advanced DSP Virus Card (kat. Nr. 9018306) vai BioRobot® EZ1 DSP (kat. Nr. 9001360) un EZ1 DSP Virus Card (kat. Nr. 9017707). Komplekts EZ1 DSP VIrus Kit ir pieejams arī EASY*artus*® CMV LC PCR Kits ar CE marķējumu IVD ierīcēm kopā ar *artus* CMV LC PCR Kit (kat. Nr. EA10303 un EA10304).

 **Nesējvides RNS** izmantošana ir būtisks ekstrahēšanas efektivitātes un līdz ar to arī DNS/RNS iegūšanas nosacījums. Lai iegūtu komplektā QIAamp DSP Virus Kit un EZ1 DSP Virus Kit iekļautās nesējvides RNS uzlabotu stabilitāti, ievērojiet norādījumus par nesējvides RNS apstrādi un uzglabāšanu, kas sniegti QIAamp DSP Virus Kit rokasgrāmatā *(QIAamp DSP Virus Kit Handbook)* vai EZ1 DSP Virus Kit rokasgrāmatā *(EZ1 DSP Virus Kit Handbook)*.

**Svarīgi!** Komplekta *artus* CMV LC PCR Kit *iekšējās kontroles materiālu* var izmantot tieši izolēšanas procedūrā. Izolēšanas procedūrā obligāti jāizmanto viens negatīvs plazmas paraugs. Izolēšanas novērtēšanas pamatā ir *iekšējās kontroles materiāla* attiecīgais signāls (skatīt sadaļu **[8.3](#page-10-0) Iekšējās kontroles materiāls**).

### <span id="page-10-0"></span>**8.3 Iekšējās kontroles materiāls**

*Iekšējās kontroles materiāls* (*CMV LC IC*) ir iekļauts komplektācijā. To izmantojot, lietotājs var **gan kontrolēt DNS izolēšanas procedūru, gan pārbaudīt iespējamo PCR inhibīciju** (skatīt šeit: 1. [att.](#page-16-0)). Šajā gadījumā izolēšanas procedūrā pievienojiet *iekšējās kontroles materiālu* ar attiecību 0.1 ul uz 1 ul eluēšanas tilpuma. Izmantojot komplektu QIAamp DSP Virus Kit. DNS eluēšana notiek, piemēram, 60 µl buferšķīduma Buffer AVE. Tāpēc ir jāpievieno 6 µl *iekšējās kontroles materiāla*. Izmantojot komplektu EZ1 DSP Virus Kit, *iekšējās kontroles materiāls* ir jāpievieno saskaņā ar norādījumiem EZ1 DSP Virus Kit rokasgrāmatā *(EZ1 DSP Virus Kit Handbook)*. Izmantotais *iekšējās kontroles materiāla* daudzums ir atkarīgs **tikai** no eluēšanas tilpuma. *Iekšējās kontroles materiāls* un nesējvides RNS (skatīt šeit: **[8.2](#page-9-1) [DNS](#page-9-1)  izo[lēšana](#page-9-1)**) ir jāpievieno, precīzi ievērojot norādījumus QIAamp DSP Virus Kit rokasgrāmatā *(QIAamp DSP Virus Kit Handbook)* vai EZ1 DSP Virus Kit rokasgrāmatā *(EZ1 DSP Virus Kit Handbook)*.

*Iekšējās kontroles materiālu* parauga materiālam nedrīkst pievienot tieši. Pievienojot to līzes buferšķīdumam, ņemiet vērā, ka *iekšējās kontroles materiāla* un līzes buferšķīduma/nesējvides RNS maisījums ir jāsagatavo svaigs, un tas ir jāizmanto nekavējoties (maisījuma uzglabāšana istabas temperatūrā vai ledusskapī tikai dažas stundas var izraisīt *iekšējās kontroles materiāla* darbības kļūmi un var samazināt ekstrahēšanas efektivitāti). *Iekšējās kontroles materiālu* un nesējvides RNS **nedrīkst** pievienot parauga materiālam tieši.

Lai varētu uzskatīt, ka izdalīšana ir veikta sekmīgi, izdalīšanas procedūrā apstrādātā negatīvās plazmas parauga *iekšējās kontroles materiāla* Ct vērtībai ir jāatbilst 1. tabulā norādītajai Ct vērtībai. Norādītā izkliede ir atkarīga no instrumenta un izdalīšanas variācijām. Augstākas novirzes vērtības norāda uz izdalīšanas rezultāta kļūdu. Šādā gadījumā izdalīšanas rezultāts ir jāpārbauda un, ja nepieciešams, tas jāapstiprina vēlreiz. Ja jums ir papildu jautājumi vai ja ir radušās problēmas, sazinieties ar vietējo tehniskā atbalsta dienestu.

1. tab. Apstiprinātais negatīva plazmas parauga *iekšējās kontroles materiāla* Ct vērtību diapazons.

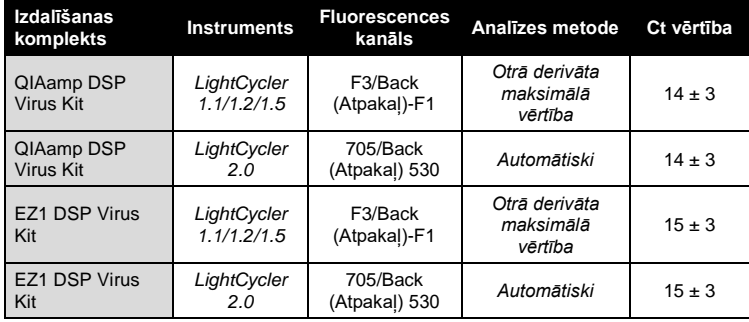

*Iekšējās kontroles materiālu* var arī izmantot, **lai īpaši pārbaudītu iespējamo PCR inhibīciju** (skatīt šeit: 2. [att.](#page-17-0)). Šajā gadījumā pievienojiet 1 µl *iekšējās kontroles materiāla* un 2,5 µl *CMV Mg-Sol* uz vienu reakciju tieši 12,5 µl *CMV LC Master*. Katrā PCR reakcijā izmantojiet 15 µl Master maisījuma, kas sagatavots, kā aprakstīts iepriekš,[\\*](#page-11-1) un pievienojiet 10 µl izdalītā parauga. Ja tiek sagatavota PCR izpilde vairākiem paraugiem, palieliniet *CMV LC Master*, *CMV Mg-Sol* un *iekšējās kontroles materiāla* tilpumu atbilstoši paraugu skaitam (skatīt sadaļu **[8.5](#page-13-0) PCR sagatavošana**).

*artus* EBV LC PCR Kits un *artus* CMV LC PCR Kits satur vienādu *iekšējās kontroles materiāla* (*IC*) daudzumu. *artus* HSV-1/2 LC PCR Kits un *artus* VZV LC PCR Kits arī satur vienādu *iekšējās kontroles materiāla* daudzumu.

### <span id="page-11-0"></span>**8.4 Kvantitatīvā noteikšana**

Komplektācijā iekļautie *kvantitatīvās noteikšanas standarta materiāli* (*CMV QS 1*–*4*) tiek apstrādāti kā iepriekš izdalīti paraugi, kā arī tiek izmantots vienāds to tilpums (10 µl). Lai ģenerētu standarta līkni *LightCycler* instrumentā, visi četri *kvantitatīvās noteikšanas standarta materiāli* ir jāizmanto, kā norādīts tālāk.

 $\overline{a}$ 

<span id="page-11-1"></span><sup>\*</sup> Sagatavojot PCR testu, tilpuma pieaugums *iekšējās kontroles materiāla* pievienošanas dēļ netiek ņemts vērā. Noteikšanas sistēmas jutīgums netiek ietekmēts.

### *LightCycler 1.1/1.2/1.5* **instruments**

Definējiet *CMV QS 1*–*4* ekrānā *Sample Loading Screen* (ekrāns Parauga ievietošana) kā standarta materiālus ar norādītu koncentrāciju (skatiet LightCycler lietotāja rokasgrāmatas *(LightCycler Operator's Manual)* versijas 3.5 nodaļu B 2.4. Parauga datu ievade).

### *LightCycler 2.0* **instruments**

Lai definētu standarta materiālus, loga *Samples* (Paraugi) izvēlnē aktivizējiet funkciju *Analysis Type* (Analīzes tips) un atlasiet opciju *Absolute Quantification* (Absolūta kvantitatīvā noteikšana). Tagad *CMV QS 1*–*4* var definēt kā standarta materiālus un ievadīt visiem standarta materiāliem attiecīgās koncentrācijas vērtības (skatīt LightCycler lietotāja rokasgrāmatas *(LightCycler Operator's Manual)* versijas 4.0 nodaļu 2.2. Parauga datu ievade). Pārbaudiet, vai funkcija *Enable Controls* (Iespējot vadības elementus) **nav** aktivizēta. Pretējā gadījumā analīzes atlases opciju izmantošana datu analizēšanai nav atļauta (skatīt sadaļu **[9.2](#page-29-0) PCR datu analizēšana** *LightCycler 2.0* **instrumentā**).

**Ja PCR izpildē ir integrēta vairāk nekā viena** *artus* **sistēma herpes vīrusa noteikšanai, analizējiet šo atšķirīgo sistēmu datus, atsevišķi izmantojot attiecīgos** *kvantitatīvās noteikšanas standarta materiālus***.**

**Uzmanību!** Lai nodrošinātu precīzu kvantitatīvo noteikšanu, Master maisījumam, ko izmantoja ar *kvantitatīvās noteikšanas standarta materiāliem*, ir īpaši ieteicams pievienot atbilstošo *iekšējās kontroles materiāla* tilpumu. Šajā nolūkā pievienojiet katram *kvantitatīvās noteikšanas standarta materiālam* (*CMV QS 1* – *CMV QS 4*) 1 µl *iekšējās kontroles materiālam* un 2,5 µl *CMV Mg*-*Sol* pievienojiet tieši 12,5 µl *CMV LC Master* (shematisko pārskatu skatīt šeit: 2. [att.](#page-17-0)). Šī pipetēšanas shēma galvenokārt attiecas uz CMV *kvantitatīvās noteikšanas standarta materiāliem*, un tā nav atkarīga no izmantotā *kvantitatīvās noteikšanas standarta materiālu* skaita.

*Kvantitatīvās noteikšanas standarta materiāli* tiek definēti ar mērvienību kopijas/µl. Lai pārveidotu vērtības, kas noteiktas, izmantojot standarta līkni, kā parauga materiāla kopijas/ml, ir jāizmanto tālāk norādītais vienādojums.

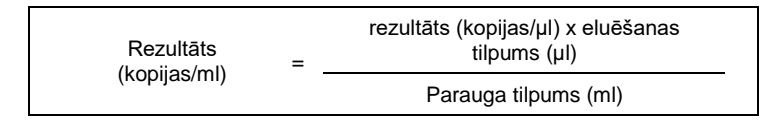

Ņemiet vērā, ka saskaņā ar vispārējiem noteikumiem iepriekš norādītajā vienādojumā ir jāievada sākotnējā parauga tilpuma vērtība. Tas ir jāņem vērā, ja parauga tilpums tiek mainīts pirms nukleīnskābju ekstrahēšanas (piemēram, tilpuma samazināšanās centrifugēšanas dēļ vai tilpuma paaugstināšana izolēšanai nepieciešamā tilpuma pārplānošanas dēļ).

**Svarīgi!** Norādījumi par *artus* sistēmu veikto kvantitatīvo analīzi *LightCycler 1.1/1.2/1.5* vai *LightCycler 2.0* instrumentā ir pieejami vietnē **[www.qiagen.com/](http://www.qiagen-diagnostics.com/)Products/ByLabFocus/MDX** (**tehniskas piezīmes par kvantitatīvo noteikšanu, izmantojot** *LightCycler 1.1/1.2/1.5* **vai** *LightCycler 2.0* **instrumentu**).

### <span id="page-13-0"></span>**8.5 PCR sagatavošana**

Pārbaudiet, vai Cooling Block un kapilāru adapteri ( *LightCycler* instrumenta piederumi) ir iepriekš atdzesēti līdz +4°C. Ievietojiet vēlamo *LightCycler* kapilāru skaitu Cooling Block adapteros. Nodrošiniet, lai PCR izpildē ir iekļauts vismaz viens *kvantitatīvās noteikšanas standarta materiāls* un viens negatīvas kontroles materiāls (*PCR kategorijas ūdens*). Lai ģenerētu standarta līkni, katrā PCR izpildē izmantojiet visus komplektācijā iekļautos *kvantitatīvās noteikšanas standarta materiālus* (*CMV QS 1*–*4*). Pirms katras izmantošanas visi reaģenti ir jāatkausē līdz galam, jāsajauc (vairākkārt ievelkot un izvadot ar pipeti vai ātri saskalojot) un īsu brīdi jācentrifugē.

Ja vēlaties izmantot *iekšējās kontroles materiālu* **DNS izolēšanas procedūras kontrolei vai iespējamās PCR inhibīcijas pārbaudei,** tas jau ir pievienots izolēšanas šķīdumam (skatīt sadaļu **[8.3](#page-10-0) Iekšējās kontroles materiāls**). Šādā gadījumā izmantojiet tālāk norādīto pipetēšanas shēmu (shematisko pārskatu skatīt šeit: 1. [att.\)](#page-16-0):

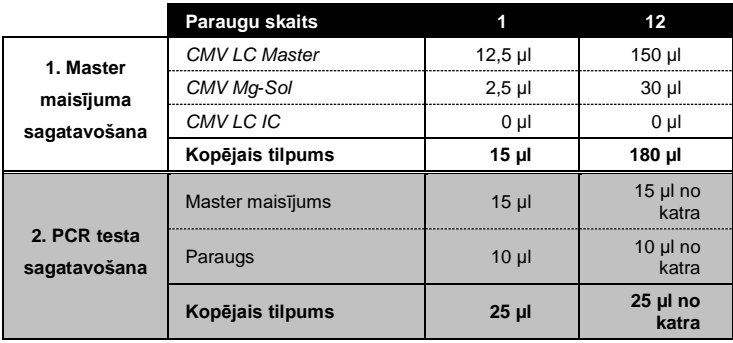

Ja vēlaties *iekšējās kontroles materiālu* izmantot **tikai, lai pārbaudītu PCR inhibīciju**, tas ir jāpievieno tieši materiālam *CMV LC Master*. Šādā gadījumā izmantojiet tālāk norādīto pipetēšanas shēmu (shematisko pārskatu skatīt šeit: 2. [att.\)](#page-17-0):

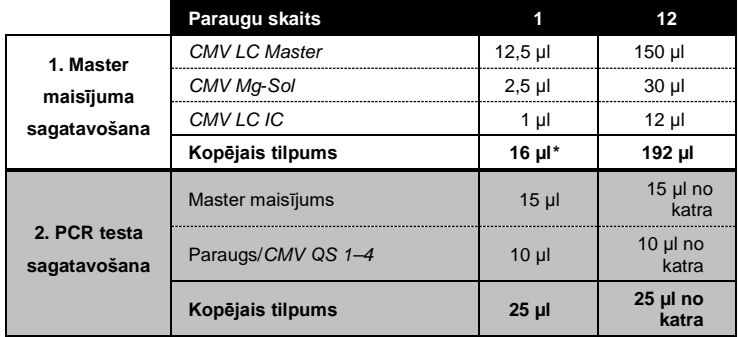

 $\overline{a}$ 

<span id="page-14-0"></span><sup>\*</sup> Sagatavojot PCR testu, tilpuma pieaugums *iekšējās kontroles materiāla* pievienošanas dēļ netiek ņemts vērā. Noteikšanas sistēmas jutīgums netiek ietekmēts.

Pipetējiet Master maisījuma 15 µl katra kapilāra plastmasas tvertnē. Pēc tam pievienojiet eluētā parauga DNS 10 µl. Līdz ar to kā pozitīvs kontroles materiāls ir jāizmanto 10 µl vismaz viena *kvantitatīvās noteikšanas standarta materiāla* (*CMV QS 1*–*4*) un kā negatīvs kontroles materiāls 10 µl ūdens (*PCR kategorijas ūdens*). Noslēdziet kapilārus. Lai izveidotu standarta līkni, ir īpaši ieteicams pievienot Master maisījumam, ko izmantoja ar *kvantitatīvās noteikšanas standarta materiāliem*, ar attiecīgo *iekšējās kontroles materiāla* daudzumu (skatīt šeit: **[8.4](#page-11-0) [Kvantitatīvā](#page-11-0)** noteikšana). Lai pārnestu maisījumu no kapilāru plastmasas tvertnes kapilārā, centrifugējiet adapterus ar kapilāriem galda centrifūgā desmit sekundes ar maksimālo ātrumu 400 x *g* (2000 apgr./min.).

### *Iekšējās kontroles materiāla* **pievienošana izdalīšanas procedūrā**

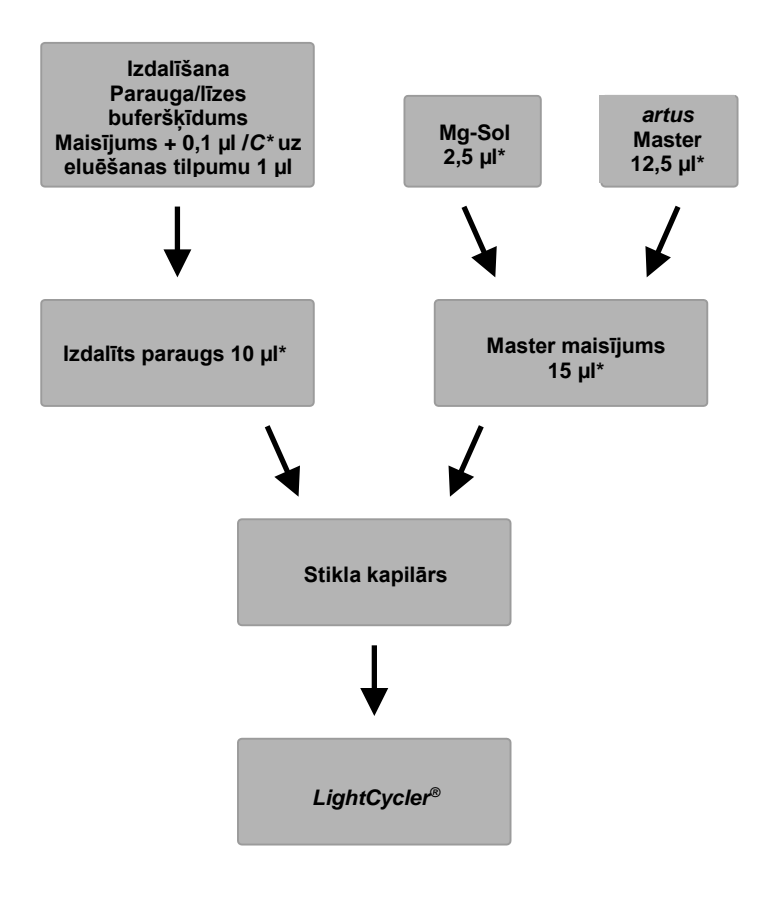

<span id="page-16-0"></span>1. att. Izdalīšanas procedūras un PCR inhibīcijas kontroles shematiska darbplūsma

> \*Nodrošiniet, lai šķīdumi ir līdz galam atkausēti, labi sajaukti un īsu brīdi centrifugēti.

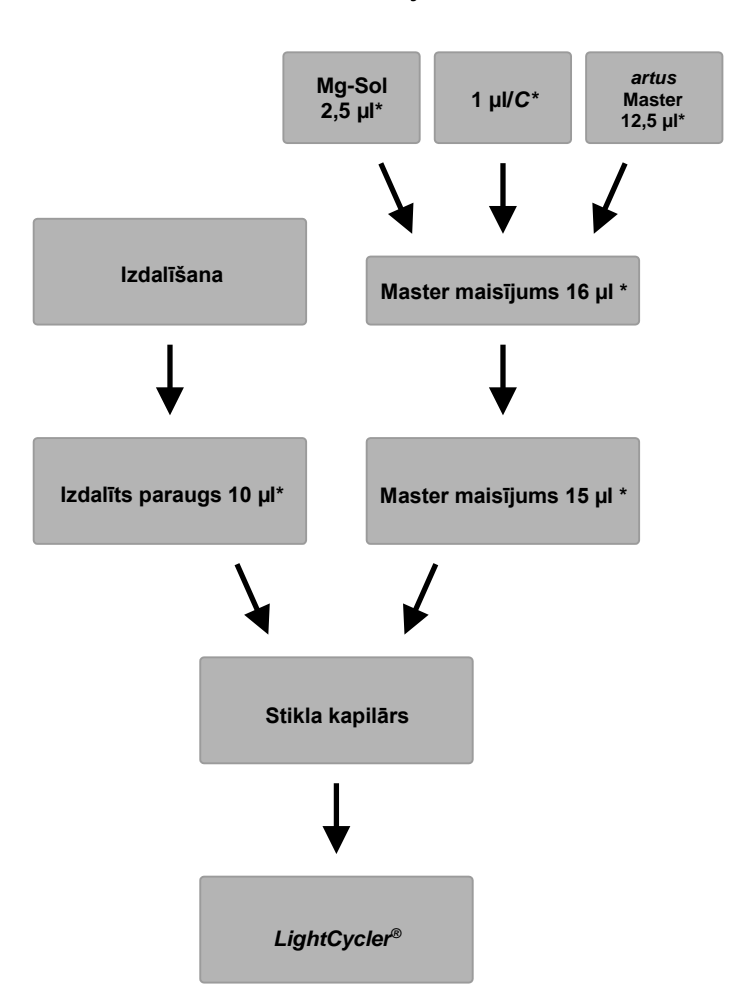

## *Iekšējās kontroles materiāla* **pievienošana** *artus* **Master maisījumam**

<span id="page-17-0"></span>2. att. PCR inhibīcijas kontroles shematiska darbplūsma.

\*Nodrošiniet, lai šķīdumi ir līdz galam atkausēti, labi sajaukti un īsu brīdi centrifugēti.

### <span id="page-18-0"></span>**8.6** *LightCycler* **instrumentu programmēšana**

### <span id="page-18-1"></span>**8.6.1** *LightCycler 1.1/1.2/1.5* **instrumenta programmēšana**

Lai noteiktu CMV DNS, izveidojiet *LightCycler 1.1/1.2/1.5* instrumentā temperatūras profilu, izpildot tālāk norādītās piecas darbības (skatīt 3. [att.–](#page-19-0) 7. att.).

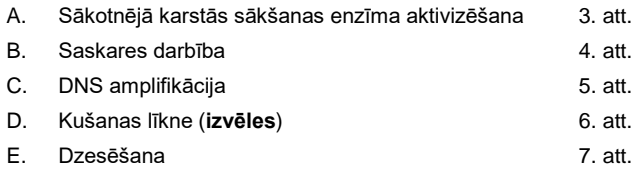

Pievērsiet īpašu uzmanību vienuma *Analysis Mode* (Analīzes režīms), *Cycle Program Data* (Cikla programmas dati) un *Temperature Targets* (Temperatūras mērķa vērtības) iestatījumiem. Attēlos šie iestatījumi ir redzami melnā treknraksta rāmī. Papildu informāciju par *LightCycler 1.1/1.2/1.5* instrumenta programmēšanu skatiet LightCycler operatora rokasgrāmatā *(LightCycler Operator's Manual)*. D darbība ("Kušanas līkne") PCR programmā ir **izvēles** darbība, un tā ir jāveic tikai, lai, izmantojot *artus* HSV-1/2 LC PCR Kit, atšķirtu HSV1 un HSV2*.*

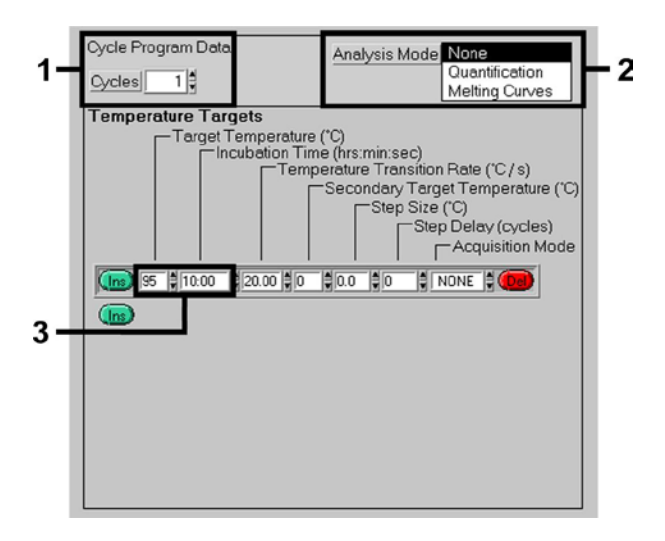

<span id="page-19-0"></span>3. att. Sākotnējā karstās sākšanas enzīma aktivizēšana.

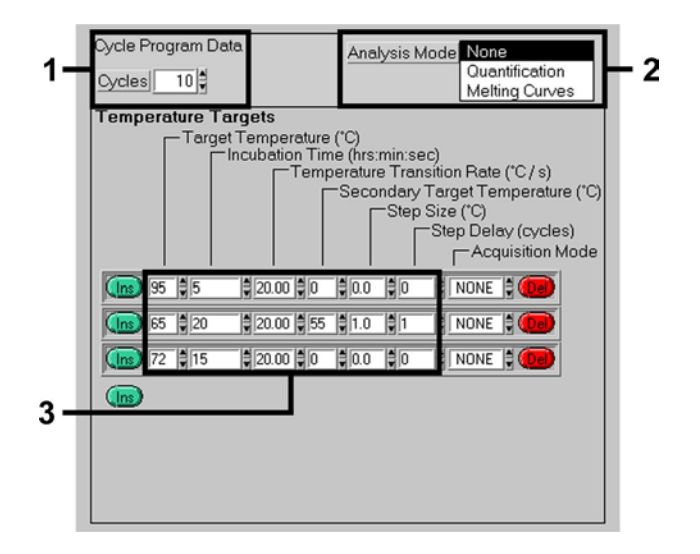

<span id="page-19-1"></span>4. att. Saskares darbība.

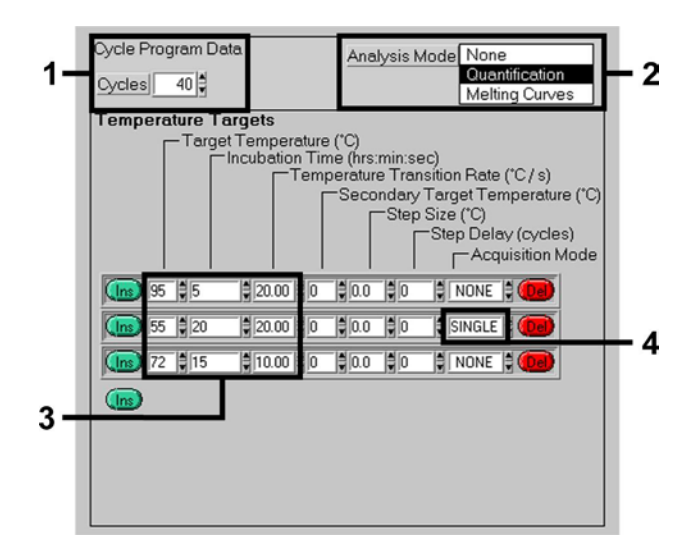

<span id="page-20-0"></span>5. att. DNS amplifikācija.

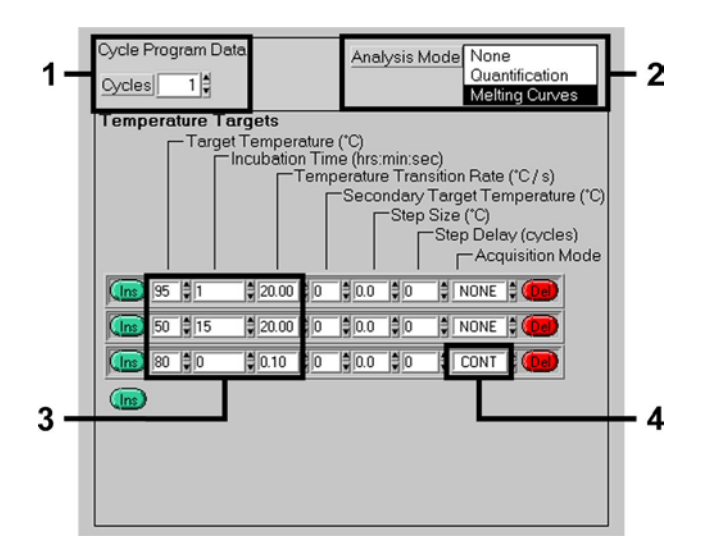

<span id="page-20-1"></span>6. att. Kušanas līkne (attiecas tikai tad, ja paralēli izpildē tiek izmantots *artus* HSV-1/2 LC PCR Kit).

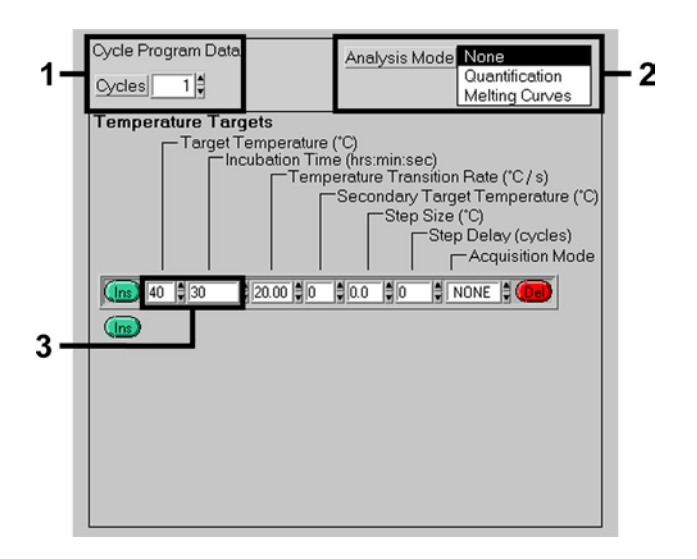

<span id="page-21-0"></span>7. att. Dzesēšana.

### <span id="page-22-0"></span>**8.6.2** *LightCycler 2.0* **instrumenta programmēšana**

Lai ieprogrammētu PCR izpildi, izmantojot *LightCycler 2.0* instrumentu, galvenajā izvēlnē aktivizējiet opciju *New* (Jauns) un atlasiet opciju *LightCycler Experiment* (LightCycler eksperiments).

Pēc tam, lai noteiktu CMV DNS, izveidojiet *LightCycler 2.0* instrumentā temperatūras profilu, izpildot tālāk norādītās piecas darbības (skatīt 8. [att.–](#page-22-1)12. att.).

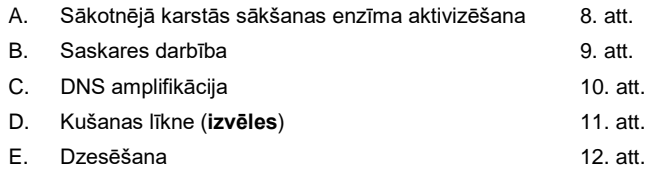

D darbība PCR programmā ir **izvēles** darbība, un tā ir jāveic tikai, lai atšķirtu HSV1 un HSV2, izmantojot *artus* HSV-1/2 LC PCR Kit*.*

Vispirms obligāti ievadiet šai PCR izpildei sagatavoto kapilāru skaitu (*Max. Seek Pos.* (Maks. meklēšanas poz.), skatīt 8. [att.\)](#page-22-1).

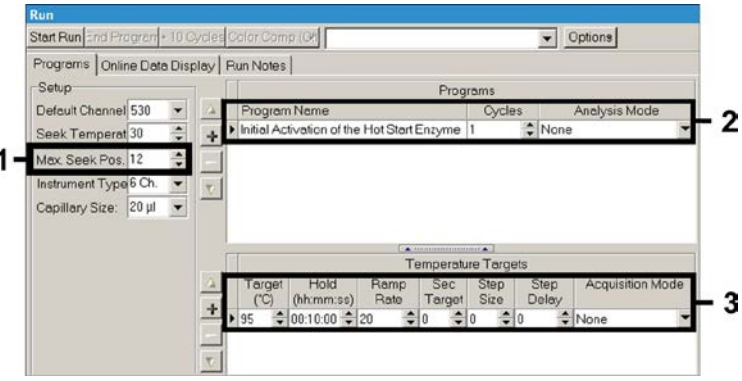

<span id="page-22-1"></span>8. att. Sākotnējā karstās sākšanas enzīma aktivizēšana.

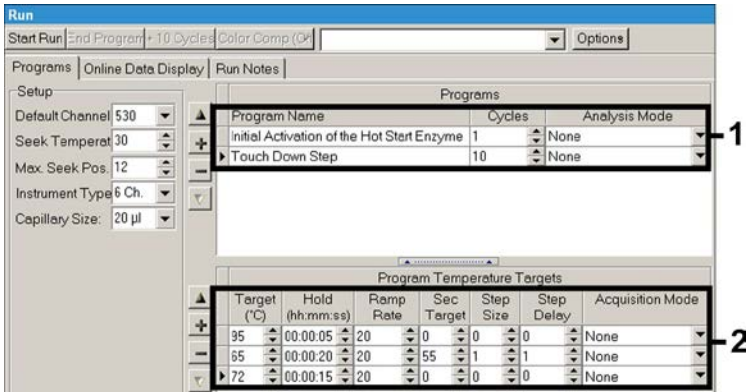

<span id="page-23-0"></span>9. att. Saskares darbība.

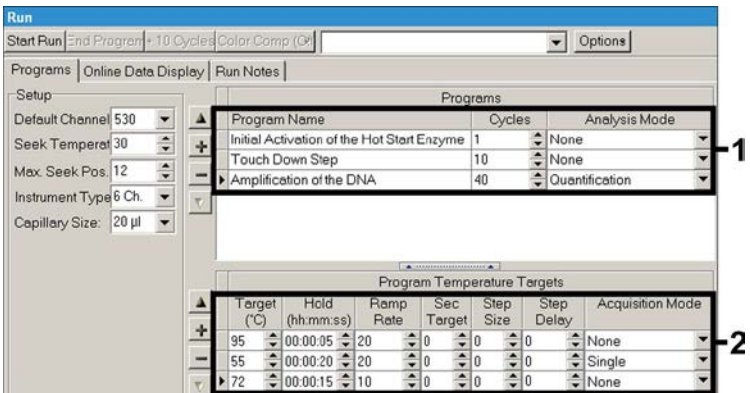

<span id="page-23-1"></span>10. att. DNS amplifikācija.

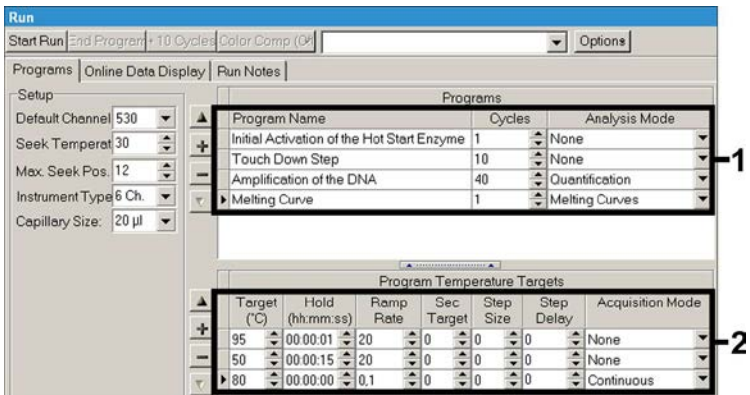

<span id="page-24-0"></span>11. att. Kušanas līkne (attiecas tikai tad, ja paralēli izpildē tiek izmantots *artus* HSV-1/2 LC PCR Kit).

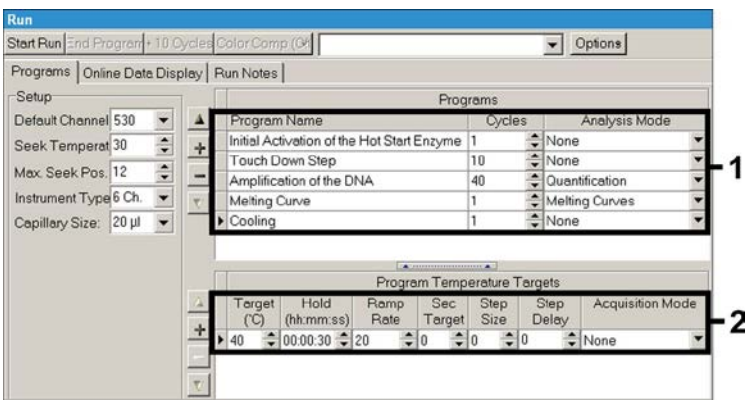

<span id="page-24-1"></span>12. att. Dzesēšana.

Lai ievadītu paraugu specifikācijas, aktivizējiet pogu *Samples* (Paraugi).

- Vispirms logā *Capillary View* (Kapilāru skats) ievadiet kopējo PCR izpildei plānoto PCR sagatavoju skaitu (*Sample Count* (Paraugu skaits)).
- Pēc tam var piešķirt paraugu nosaukumus sadaļā *Sample Name* (Parauga nosaukums).
- Pēc tam sadaļā *Selected Channels* (Atlasītie kanāli) atlasiet arī fluorescences kanālu 530 analītiskā CMV PCR noteikšanai un 705 *iekšējās kontroles materiāla* PCR noteikšanai.
- Lai definētu standarta materiālus un piešķirtu attiecīgās koncentrācijas vērtības, atlasiet opciju *Absolute Quantification* (Absolūtā kvantitatīvā noteikšana) sadaļā *Analysis Type* (Analīzes tips) (skatīt šeit: **[8.4](#page-11-0) [Kvantitatīvā](#page-11-0)** noteikšana).
- Pārbaudiet, vai funkcija *Enable Controls* (Iespējot vadības elementus) **nav** aktivizēta. Pretējā gadījumā analīzes atlases opciju izmantošana datu analizēšanai nav atļauta (režīms *Fit Points* (Atbilstības punkti) nav pieejams, skatīt sadaļu **[9.2](#page-29-0) PCR datu analizēšana** *LightCycler 2.0* **instrumentā**). Sadaļā *Target Name* (Mērķa nosaukums) var piešķirt atlasītajā fluorescences kanālā 530 un 705 nosakāmās mērķa sekvences (CMV vai *iekšējās kontroles materiāls*). Lai aizpildītu datus ailē *Target Name* (Mērķa nosaukums), izmantojiet funkciju *Auto Copy* (Automātiska kopēšana). Iestatījuma *Target Name* (Mērķa nosaukums) definēšana ļauj iegūt labāku pārskatu, bet datu analizēšanai tas obligāti nav nepieciešams.
- Lai ģenerētu datu analīzes standarta līkni, ir jādefinē *kvantitatīvās noteikšanas standarta materiāli* ar attiecīgajām koncentrācijas vērtībām. Tāpēc atlasiet opciju *Standard* (Standarta materiāls) sadaļā *Sample Type* (Parauga tips) un sadaļā *Concentration* (Koncentrācija) ievadiet katra standarta materiāla attiecīgajās koncentrācijas vērtības.
- Ieprogrammēto temperatūras profilu var saglabāt datora cietajā diskā, lai to atkal izmantotu nākamajās izpildēs. Šajā nolūkā aktivizējiet funkciju *Save As* (Saglabāt kā) izvēlnē *File* (Fails), un pēc tam tiek atvērts jauns logs. Sadaļā *Templates and Macros* (Matricas un makro) atlasiet apakšizvēlni *Run Templates* (Apstrādāt matricas) un saglabājiet datus ar atbilstošu nosaukumu.

 Lai sāktu PCR izpildi, pārejiet uz lauku *Run* (Izpilde) un aktivizējiet funkciju *Start Run* (Sākt izpildi) (skatīt 13. [att.](#page-26-2)). Ievadot atrašanās vietu, kurā ir jāsaglabā dati, tiek palaista PCR programma.

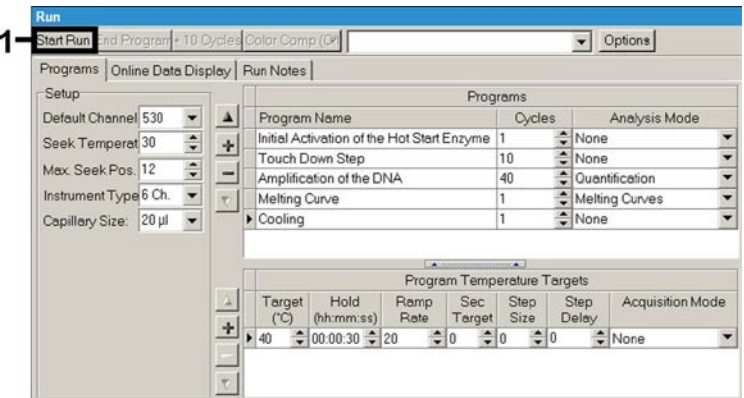

<span id="page-26-2"></span>13. att. PCR izpildes sākšana.

## <span id="page-26-0"></span>**9. Datu analīze**

## <span id="page-26-1"></span>**9.1** *LightCycler 1.1/1.2/1.5* **instrumentā iegūto PCR datu analīze**

Lai analizētu *LightCycler 1.1/1.2/1.5* instrumentā iegūtos PCR datus, mēs iesakām izmantot *LightCycler* programmatūras versiju 3.5.

Vairāku krāsu analīzē starp fluorimetra kanāliem rodas interferences. *LightCycler 1.1/1.2/1.5* instrumenta programmatūra ietver failu ar nosaukumu *Color Compensation File*, kas nodrošina šo interferenču kompensāciju. Aktivizējot failu *Choose CCC File* (Izvēlēties CCC failu) vai pogu *Select CC Data* (Atlasīt CC datus), atveriet šo failu pirms vai pēc PCR vai tās laikā. Ja fails *Color Compensation File* nav instalēts, ģenerējiet failu, ievērojot norādījumus LightCycler operatora rokasgrāmatā *(LightCycler Operator's Manual)*. Kad fails *Color Compensation File* ir aktivizēts, fluorimetra kanālā F1, F2 un F3 parādās atsevišķi signāli.

Lai analizētu PCR rezultātus, kas iegūti ar *artus* CMV LC PCR Kit, atlasiet attiecīgi fluorescences displeja opciju F1 analītiskā CMV PCR un F3/Back (Atpakaļ)-F1 *iekšējās kontroles materiāla* PCR. Lai veiktu kvantitatīvās noteikšanas izpildes datu analīzi, ievērojiet norādījumus, kas sniegti sadaļā **[8.4](#page-11-0) Kvantitatīvā** [noteikšana](#page-11-0) un **dokumentā "Tehniskās piezīmes par kvantitatīvo noteikšanu, izmantojot** *LightCycler 1.1/1.2/1.5* **vai** *LightCycler 2.0* **instrumentu"** vietnē **[www.qiagen.com/P](http://www.qiagen-diagnostics.com/)roducts/ByLabFocus/MDX**.

**Ja PCR izpildē ir integrēta vairāk nekā viena** *artus* **sistēma herpes vīrusa noteikšanai, analizējiet šo atšķirīgo sistēmu datus, atsevišķi izmantojot attiecīgos** *kvantitatīvās noteikšanas standarta materiālus***. Atlasiet attiecīgi analīzei nepieciešamās karuseļveida pozīcijas.**

Iespējami ir tālāk norādītie rezultāti.

1. Fluorimetra kanālā F1 ir noteikts signāls.

#### **Analīzes rezultāts ir pozitīvs: paraugs satur CMV DNS.**

Šādā gadījumā signāla noteikšana F3/Back (Atpakaļ)-F1 kanālā nav būtiska, jo augstas sākotnējās CMV DNS koncentrācijas vērtības (pozitīvs signāls F1 kanālā) var radīt samazinātu *iekšējās kontroles materiāla* fluorescences signālu F3/Back (Atpakaļ)-F1 kanālā vai tā trūkumu (konkurence).

2. Fluorimetra kanālā F1 nav noteikts neviens signāls. Vienlaicīgi *iekšējās kontroles materiāla* signāls parādās F3/Back (Atpakaļ)-F1 kanālā.

#### **Paraugā CMV DNS nav noteikts. To var uzskatīt par negatīvu.**

Ja CMV PCR rezultāts ir negatīvs, noteiktais *iekšējās kontroles materiāla* signāls izslēdz PCR inhibīcijas iespēju.

3. F1 vai F3/Back (Atpakaļ)-F1 kanālā nav noteikts neviens signāls.

#### **Diagnozi nevar noteikt.**

Informācija par kļūdu avotiem un to risinājumiem ir pieejama arī šeit: **[10.](#page-32-0) [Problēmu](#page-32-0)** [novēršana](#page-32-0).

Pozitīvas un negatīvas PCR reakcijas piemēri ir sniegti šeit: 14. [att.](#page-28-0) u[n 15.](#page-28-1) att..

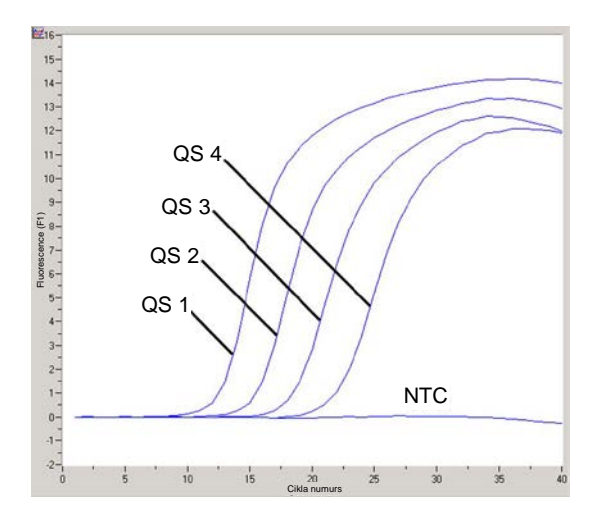

<span id="page-28-0"></span>14. att. *Kvantitatīvās noteikšanas standarta materiālu* (*CMV QS 1*–*4*) noteikšana *LightCycler 1.1/1.2/1.5* instrumenta fluorimetra kanālā F1. NTC (no template control): nav matricas kontroles (negatīva kontrole).

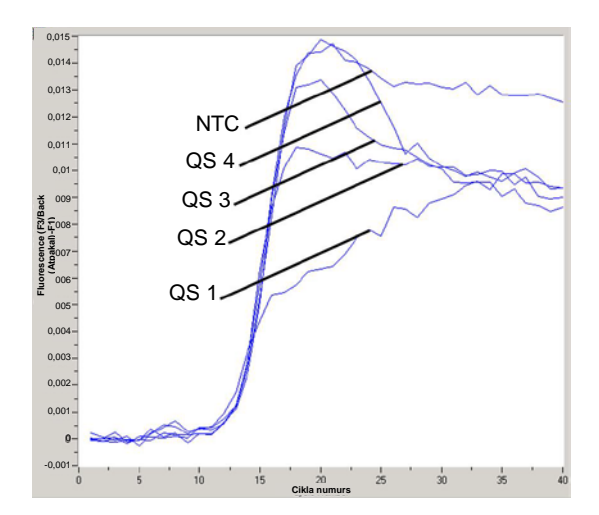

<span id="page-28-1"></span>15. att. *Iekšējās kontroles materiāla* (*IC*) noteikšana *LightCycler 1.1/1.2/1.5* instrumenta fluorimetra kanālā F3/Back (Atpakaļ)- F1 ar vienlaicīgu *kvantitatīvās noteikšanas standarta materiālu* (*CMV QS 1*–*4*) amplifikāciju*.* NTC (no template control): nav matricas kontroles (negatīva kontrole).

## <span id="page-29-0"></span>**9.2** *LightCycler 2.0* **instrumentā iegūto PCR datu analīze**

Lai analizētu *LightCycler 2.0* instrumentā iegūtos PCR datus, izmantojiet *LightCycler* programmatūras versiju 4.0. Ņemiet vērā norādījumus, kas sniegti LightCycler 2.0 instrumenta operatora rokasgrāmatas versijā 4.0 *(LightCycler 2.0 Instrument Operator's Manual Version 4.0)*.

Lai veiktu PCR datu analīzi, veiciet tālāk norādītās darbības (skatīt 16. [att.\)](#page-30-0).

- Izvēlņu joslā aktivizējiet funkciju *Analysis* (Analīze) un atlasiet opciju *Absolute Quantification* (Absolūta kvantitatīvā noteikšana). Saskaņā ar vispārējiem noteikumiem visi amplifikācijas dati, kas ģenerēti ar *artus* LC PCR Kit, jāanalizē, izmantojot šo funkciju.
- *LightCycler* programmatūras versija 4.0 ietver failu ar nosaukumu *Color Compensation File*, kas nodrošina vairāku krāsu analīzes interferenču kompensāciju starp interferences kanāliem. Aktivizējot failu *Color Comp*  (*On/Off*) (Krāsu karte (ieslēgt/izslēgt)) un pēc tam pogu*Select Color Compensation* (Atlasīt krāsu kompensāciju), atveriet šo failu pēc PCR vai tās laikā (skatīt 16. [att.\)](#page-30-0). Ja fails *Color Compensation File* nav instalēts, ģenerējiet failu, ievērojot norādījumus, kas sniegti LightCycler operatora rokasgrāmatā *(LightCycler Operator's Manual)*.
- Kad fails *Color Compensation File* ir aktivizēts, fluorescences kanālos parādās atsevišķi signāli. Lai analizētu PCR rezultātus, kas iegūti ar *artus* CMV LC PCR Kit, atlasiet attiecīgi fluorescences displeja opciju 530 analītiskā CMV PCR un 705/Back (Atpakaļ) 530 *iekšējās kontroles materiāla* PCR.

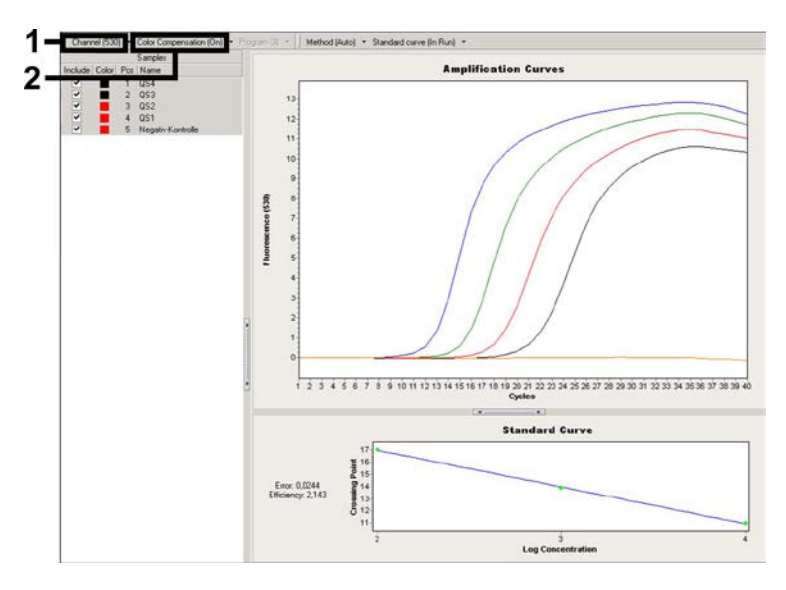

<span id="page-30-0"></span>16. att. Faila *Color Compensation File* aktivizēšana un fluorescences kanāla atlase.

Lai veiktu kvantitatīvās noteikšanas izpildes datu analīzi, ievērojiet norādījumus, kas sniegti sadaļā **[8.4](#page-11-0) [Kvantitatīvā](#page-11-0)** noteikšana un *dokumentā "Tehniskās piezīmes par kvantitatīvo noteikšanu, izmantojot LightCycler 1.1/1.2/1.5 vai LightCycler 2.0* **instrumentu"** vietnē **[www.qiagen.com/](http://www.qiagen-diagnostics.com/)Products/ByLabFocus/MDX**.

Kad analīzes opciju iestatīšana ir pabeigta, pieejami ir tālāk norādītie rezultāti.

1. Fluorescences kanālā 530 tiek noteikts signāls.

#### **Analīzes rezultāts ir pozitīvs: paraugs satur CMV DNS.**

Šādā gadījumā signāla noteikšana 705/Back (Atpakaļ) 530 kanālā nav būtiska, jo augstas sākotnējās CMV DNS koncentrācijas vērtības (pozitīvs signāls 530 kanālā) var radīt samazinātu *iekšējās kontroles materiāla* fluorescences signālu 705/Back (Atpakaļ) 530 kanālā vai tā trūkumu (konkurence).

2. Fluorescences kanālā 530 nav noteikts neviens signāls. Vienlaicīgi *iekšējās kontroles materiāla* signāls parādās 705/Back (Atpakaļ) 530 kanālā.

#### **Paraugā CMV DNS nav noteikts. To var uzskatīt par negatīvu.**

Ja CMV PCR rezultāts ir negatīvs, noteiktais *iekšējās kontroles materiāla* signāls izslēdz PCR inhibīcijas iespēju.

3. 530 vai 705/Back (Atpakaļ) 530 kanālā nav noteikts neviens signāls.

#### **Diagnozi nevar noteikt.**

Informācija par kļūdu avotiem un to risinājumiem ir pieejama arī šeit: **[10.](#page-32-0) [Problēmu](#page-32-0)** [novēršana](#page-32-0).

Pozitīvas un negatīvas PCR reakcijas piemēri ir sniegti šeit: 17. [att.](#page-31-0) u[n 18.](#page-32-1) att..

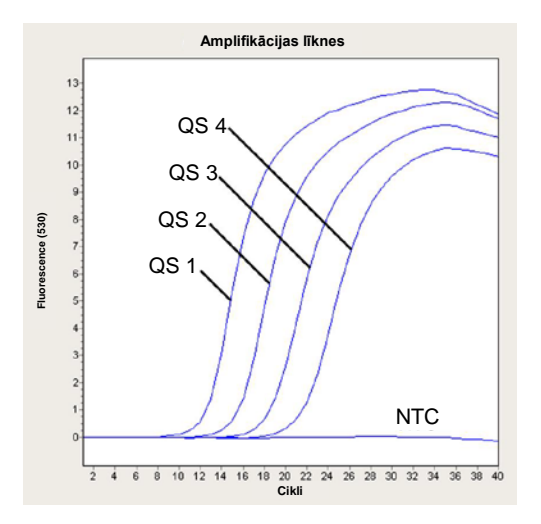

<span id="page-31-0"></span>17. att. *Kvantitatīvās noteikšanas standarta materiālu*(*CMV QS 1*–*4*) noteikšana *LightCycler 2.0* instrumenta fluorescences kanālā 530. NTC (no template control): nav matricas kontroles (negatīva kontrole).

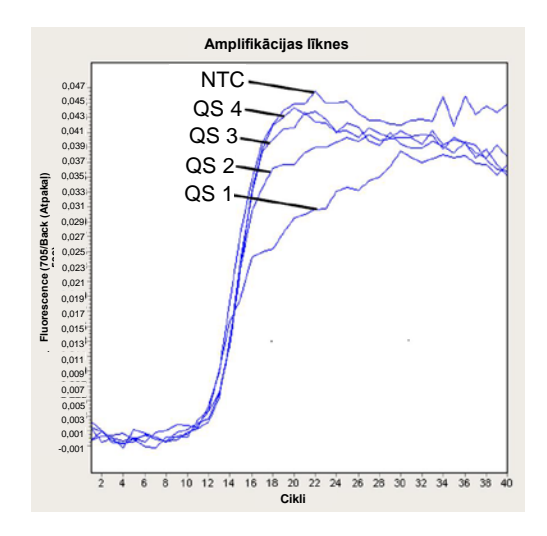

<span id="page-32-1"></span>18. att. *Iekšējās kontroles materiāla* (*IC*) noteikšana *LightCycler 2.0* instrumenta fluorescences kanālā 705/Back (Atpakaļ) 530 ar vienlaicīgu *kvantitatīvās noteikšanas standarta materiālu* (*CMV QS 1*–*4*) amplifikāciju*.* NTC (no template control): nav matricas kontroles (negatīva kontrole).

## <span id="page-32-0"></span>**10.Problēmu novēršana**

**Fluorescence kanālā F1 vai 530 nav noteikts neviens signāls ar pozitīvas kontroles materiālu (***CMV QS 1***–***4***).**

- PCR datu analīzei atlasītais fluorescences kanāls neatbilst protokolam.
	- → Datu analīzei atlasiet fluorescences kanālu F1 vai 530 analītiskā CMV PCR un fluorescences kanālu F3/Back (Atpakaļ)-F1 vai 705/Back (Atpakaļ) 530 *iekšējās kontroles materiāla* PCR.
- Nepareizi programmēts *LightCycler 1.1/1.2/1.5* vai *LightCycler 2.0* instrumenta temperatūras profils.
	- $\rightarrow$  Salīdziniet temperatūras profilu ar protokolu (skatīt sadaļu **[8.6](#page-18-0)***LightCycler* **instrumenta programmēšana**).
- Nepareiza PCR reakcijas konfigurācija.
	- Pārbaudiet veiktās darbības, izmantojot pipetēšanas shēmu (skatīt sadaļu **[8.5](#page-13-0) [PCR sagatavošana](#page-13-0)**), un, ja nepieciešams, atkārtojiet PCR.
- Viena vai vairāku komplekta komponentu uzglabāšanas apstākļi neatbilda sadaļā **[2.](#page-4-1) [Uzglabāšana](#page-4-1)** sniegtajiem norādījumiem vai ir beidzies *artus* CMV LC PCR Kit derīguma termiņš.
	- $\rightarrow$  Pārbaudiet reaģentu uzglabāšanas apstākļus un derīguma terminu (skatīt komplekta etiķeti) un, ja nepieciešams, izmantojiet jaunu komplektu.

**Izdalīšanas procedūrā apstrādātā negatīvā plazmas parauga** *iekšējās kontroles materiāla* **signāls ir vājš vai tā trūkst (novirzes vērtība ir augstāka nekā Ct = 14 ± 3, ja ir izmantots QIAamp DSP Virus Kit; novirzes vērtība ir augstāka nekā Ct = 15 ± 3, ja ir izmantots EZ1 DSP Virus Kit; skatīt 1. tab.), kā arī vienlaicīgi trūkst signāla kanālā F1 vai 530.**

- PCR veikšanas apstākli neatbilst protokolam.
	- → Pārbaudiet PCR veikšanas apstākļus (skatīt iepriekš) un, ja nepieciešams, atkārtojiet PCR, izmantojot labotos iestatījumus.
- Ir radusies PCR inhibīcija.
	- Pārbaudiet, vai ir izmantota ieteiktā izolēšanas metode (skatīt sadaļu **[8.2](#page-9-1) [DNS izolēšana](#page-9-1)**), un rūpīgi ievērojiet ražotāja norādījumus.
	- → Pārbaudiet, vai DNS izolēšanas laikā pirms eluēšanas ir veikta ieteiktā papildu centrifugēšanas darbība, lai atdalītu atlikušo etanolu (skatīt sadaļu **[8.2](#page-9-1) [DNS izolēšana](#page-9-1)**).
- Ekstrahēšanas laikā DNS ir zaudēts.
	- Ja ekstrahēšanas procedūrā ir pievienots *iekšējās kontroles materiāls*, *iekšējās kontroles materiāla* signāla trūkums var norādīt uz DNS zudumu ekstrahēšanas laikā. Pārbaudiet, vai ir izmantota ieteiktā izolēšanas metode (skatīt sadaļu **[8.2](#page-9-1) [DNS izolēšana](#page-9-1)**), un rūpīgi ievērojiet ražotāja norādījumus.
- Viena vai vairāku komplekta komponentu uzglabāšanas apstākļi neatbilda sadaļā **[2.](#page-4-1) [Uzglabāšana](#page-4-1)** sniegtajiem norādījumiem vai ir beidzies *artus* CMV LC PCR Kit derīguma termiņš.
	- $\rightarrow$  Pārbaudiet reaģentu uzglabāšanas apstākļus un derīguma termiņu (skatīt komplekta etiķeti) un, ja nepieciešams, izmantojiet jaunu komplektu.

**Analītiskās PCR fluorescences kanālā F1 vai 530 negatīvās kontroles materiālu signāli.**

- PCR sagatavošanas laikā ir radusies kontaminācija.
	- $\rightarrow$  Atkārtojiet PCR, atkārtojumos izmantojot jaunus reaģentus.
	- $\rightarrow$  Ja iespējams, noslēdziet PCR stobrinus uzreiz pēc testējamā parauga pievienošanas.
	- $\rightarrow$  Obligāti pipetējiet pozitīvās kontroles materiālus pēdējos.
	- $\rightarrow$  Nodrošiniet, lai regulāri tiek veikta darba vietas un instrumentus dekontaminēšana.
- Ekstrahēšanas laikā ir radusies kontaminācija.
	- Atkārtojiet testējamā parauga ekstrahēšanas un PCR procedūru, izmantojot jaunus reaģentus.
	- $\rightarrow$  Nodrošiniet, lai regulāri tiek veikta darba vietas un instrumentus dekontaminēšana.

Ja jums ir papildu jautājumi vai ja ir radušās problēmas, sazinieties ar vietējo tehniskā atbalsta dienestu.

## <span id="page-35-0"></span>**11. Tehniskie parametri**

### <span id="page-35-1"></span>**11.1 Analītiskais jutīgums**

Analītiskās noteikšanas robeža, kā arī analītiskās noteikšanas robeža attiecībā uz izdalīšanu (jutīguma robežvērtības) tika novērtētas komplektam *artus* CMV LC PCR Kit*.* Analītiskās noteikšanas robeža attiecībā uz izdalīšanu tika novērtēta, izmantojot CMV pozitīvu klīnisku paraugu materiālus un konkrētu ekstrahēšanas metodi. Turpretī analītiskās noteikšanas robeža tika noteikta bez klīnisku paraugu materiāliem neatkarīgi no izvēlētās ekstrahēšanas metodes, izmantojot zināmas koncentrācijas CMV DNS.

Lai noteiktu komplekta *artus* CMV LC PCR Kit **analītisko jutīgumu**, tika sagatavota genomiska CMV DNS atšķaidīšanas sērija, izmantojot no 10 līdz nomināli 0,00316 CMV kopijas/µl, kas tika analizēta *LightCycler 1.1/1.2/1.5* **instrumentā** kopā ar *artus* CMV LC PCR Kit. Testēšana tika veikta trīs dažādās dienās ar astoņiem atkārtojumiem. Rezultāti tika noteikti pēc probita analīzes. Komplekta *artus* CMV LC PCR Kit analītiskās noteikšanas robeža *LightCycler 1.1/1.2/1.5* instrumentā ir 0,49 kopijas/µl (p = 0,05). Tas nozīmē, ka pastāv 95% varbūtība, ka tiks noteiktas 0,49 kopijas/µl.

Komplekta *artus* CMV LC PCR Kit **analītiskais jutīgums attiecībā uz izdalīšanu (QIAamp DSP Virus Kit)** *LightCycler 1.1/1.2/1.5* **instrumentā** tika noteikts, izmantojot no CMV vīrusa materiāla iegūto atšķaidīšanas sēriju ar no 1000 līdz nomināla 0,316 CMV kopijām/ml, kas pievienotas klīniskos plazmas parauga materiālos. Tos pakļāva DNS ekstrahēšanai, izmantojot QIAamp DSP Virus Kit (ekstrahēšanas tilpums: 0,5 ml, eluēšanas tilpums: 60 µl). Visu astoņus atšķaidījumus analizēja, izmantojot *artus* CMV LC PCR Kit, trīs dažādās dienās ar astoņiem atkārtojumiem. Rezultāti tika noteikti pēc probita analīzes. Probita analīzes grafiskais attēlojums ir redzams šeit: 19. [att..](#page-36-0)  Komplekta *artus* CMV LC PCR Kit analītiskās noteikšanas robeža attiecībā uz izdalīšanu *LightCycler 1.1/1.2/1.5* instrumentā ir 64,9 kopijas/ml (p = 0,05). Tas nozīmē, ka pastāv 95% varbūtība, ka tiks noteiktas 64,9 kopijas/ml.

**Probita analīze: citomegalovīrus (***LightCycler 1.1/1.2/1.5***)**

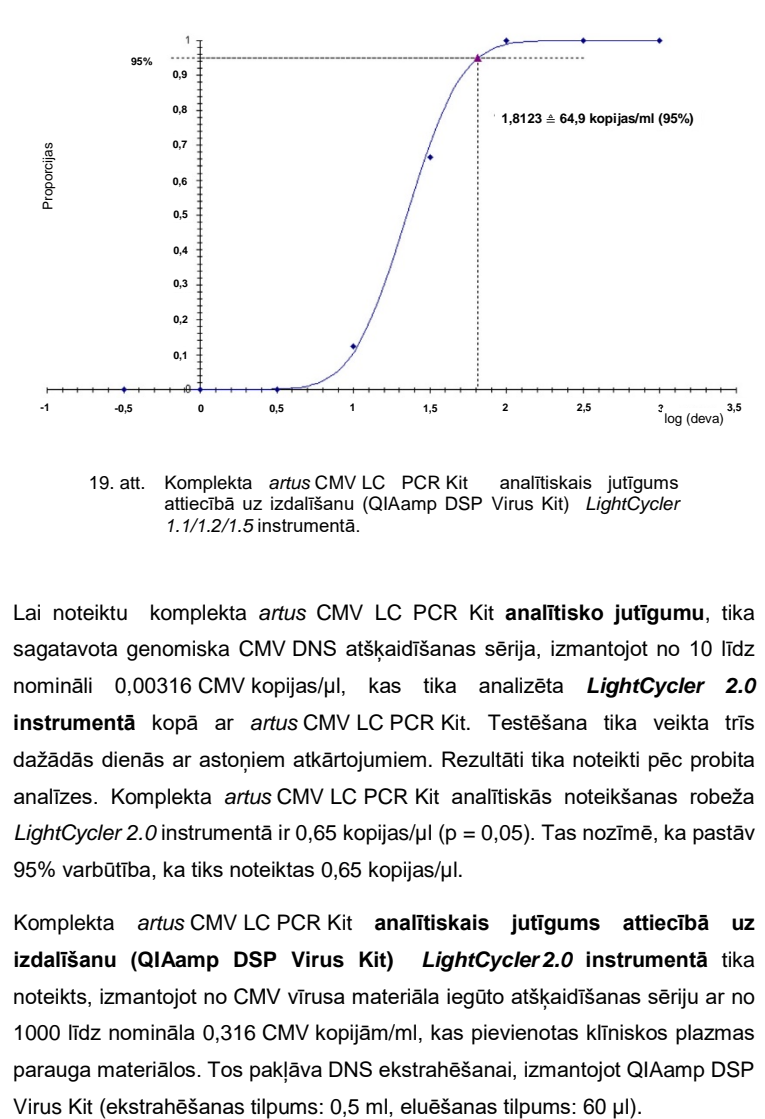

<span id="page-36-0"></span>19. att. Komplekta *artus* CMV LC PCR Kit analītiskais jutīgums attiecībā uz izdalīšanu (QIAamp DSP Virus Kit) *LightCycler 1.1/1.2/1.5* instrumentā.

Lai noteiktu komplekta *artus* CMV LC PCR Kit **analītisko jutīgumu**, tika sagatavota genomiska CMV DNS atšķaidīšanas sērija, izmantojot no 10 līdz nomināli 0,00316 CMV kopijas/µl, kas tika analizēta *LightCycler 2.0* **instrumentā** kopā ar *artus* CMV LC PCR Kit. Testēšana tika veikta trīs dažādās dienās ar astoņiem atkārtojumiem. Rezultāti tika noteikti pēc probita analīzes. Komplekta *artus* CMV LC PCR Kit analītiskās noteikšanas robeža *LightCycler 2.0* instrumentā ir 0,65 kopijas/µl (p = 0,05). Tas nozīmē, ka pastāv 95% varbūtība, ka tiks noteiktas 0,65 kopijas/µl.

Komplekta *artus* CMV LC PCR Kit **analītiskais jutīgums attiecībā uz izdalīšanu (QIAamp DSP Virus Kit)** *LightCycler 2.0* **instrumentā** tika noteikts, izmantojot no CMV vīrusa materiāla iegūto atšķaidīšanas sēriju ar no 1000 līdz nomināla 0,316 CMV kopijām/ml, kas pievienotas klīniskos plazmas parauga materiālos. Tos pakļāva DNS ekstrahēšanai, izmantojot QIAamp DSP

Visu astoņus atšķaidījumus analizēja, izmantojot *artus* CMV LC PCR Kit, trīs dažādās dienās ar astoņiem atkārtojumiem. Rezultāti tika noteikti pēc probita analīzes. Probita analīzes grafiskais attēlojums ir redzams šeit: 20. [att..](#page-37-0)  Komplekta *artus* CMV LC PCR Kit analītiskās noteikšanas robeža attiecībā uz izdalīšanu *LightCycler 2.0* instrumentā ir 78,9 kopijas/ml (p = 0,05). Tas nozīmē, ka pastāv 95% varbūtība, ka tiks noteiktas 78,9 kopijas/ml.

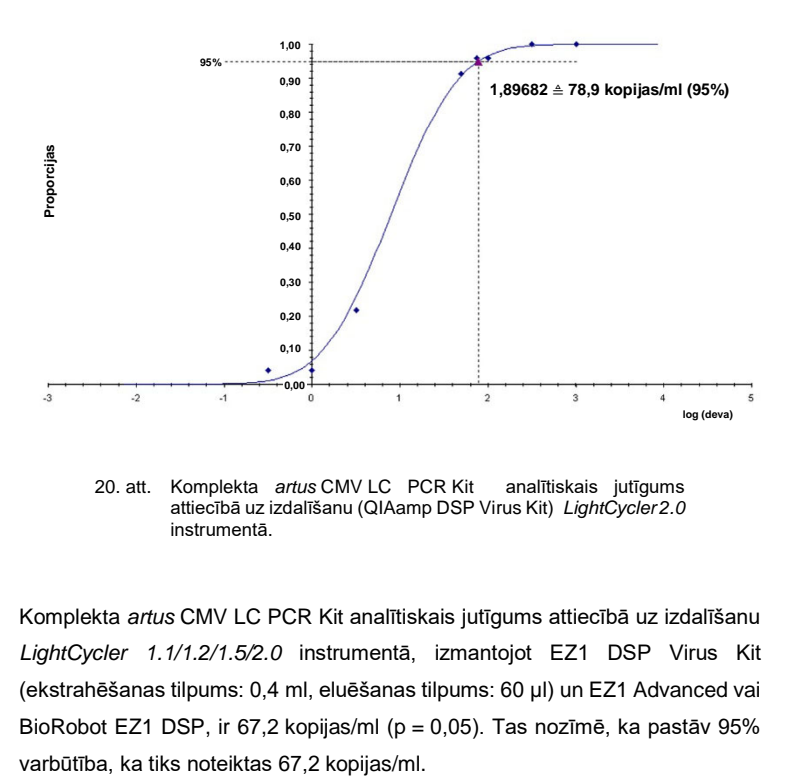

**Probita analīze: citomegalovīrus (***LightCycler 2.0***)**

<span id="page-37-0"></span>20. att. Komplekta *artus* CMV LC PCR Kit analītiskais jutīgums attiecībā uz izdalīšanu (QIAamp DSP Virus Kit) *LightCycler 2.0* instrumentā.

Komplekta *artus* CMV LC PCR Kit analītiskais jutīgums attiecībā uz izdalīšanu *LightCycler 1.1/1.2/1.5/2.0* instrumentā, izmantojot EZ1 DSP Virus Kit (ekstrahēšanas tilpums: 0,4 ml, eluēšanas tilpums: 60 µl) un EZ1 Advanced vai BioRobot EZ1 DSP, ir 67,2 kopijas/ml (p = 0,05). Tas nozīmē, ka pastāv 95%

### <span id="page-38-0"></span>**11.2 Specifiskums**

Komplekta *artus* CMV LC PCR Kit specifiskumu vispirms un galvenokārt nodrošina praimeru un zonžu izvēle, kā arī precīzu reakcijas apstākļu ievērošana. Tika pārbaudīts, vai praimeriem un zondēm nav iespējamu homoloģiju attiecībā uz visām gēnu bankā publicētajām sekvencēm, izmantojot sekvenču salīdzināšanas analīzi. Tādējādi tiek nodrošināta visu attiecīgo celmu noteikšana.

Turklāt specifiskums tika apstiprināts ar 100 dažādiem CMV negatīviem plazmas paraugiem. Tie neģenerēja nevienu signālu ar CMV specifiskiem praimeriem un zondēm, kas ir iekļauti *CMV LC Master* komplektācijā.

Lai noteiktu *artus* CMV LC PCR Kit specifiskumu, nākamajā tabulā (skatīt šeit: 2. [tab.](#page-38-1)) norādītā kontroles grupa tika testēta krusteniskās reaktivitātes noteikšanai. Neviens no testētajiem patogēniem nebija reaģējošs. Ar sajauktajām infekcijām krusteniskā reaktivitāte netika noteikta.

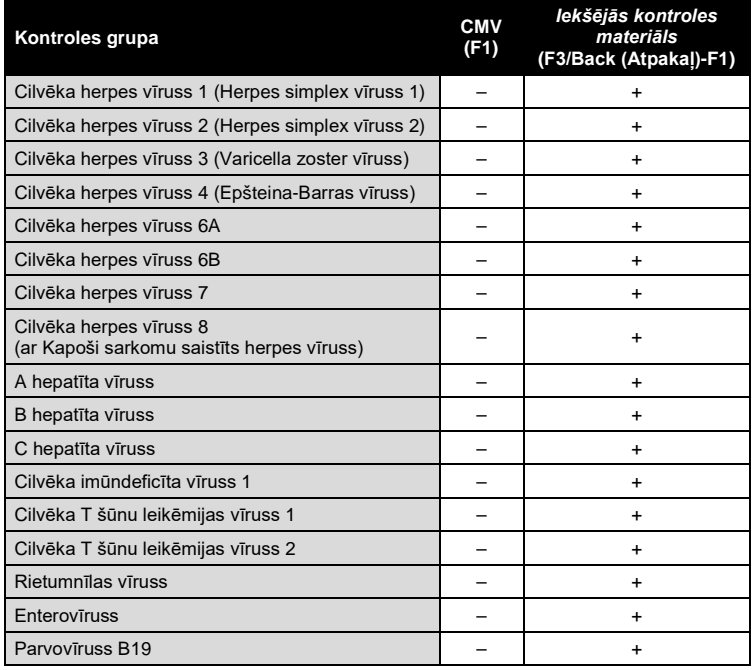

<span id="page-38-1"></span>2. tab. Komplekta specifiskuma testēšana ar iespējami krusteniski reaģējošiem patogēniem.

### <span id="page-39-0"></span>**11.3 Precizitāte**

Komplekta *artus* CMV LC PCR Kit precizitātes dati ir apkopoti, izmantojot *LightCycler 1.1/1.2/1.5* instrumentu, un tie ļauj noteikt kopējo testa mainīgumu. Kopējo mainīgumu veido **starptestu mainīgums** (vienas koncentrācijas paraugu vairāku rezultātu mainīgums vienā eksperimentā), **iekšējais testa mainīgums** (dažādu operatoru vienā laboratorijā vienāda tipa dažādos instrumentos ģenerētu vairāku testu rezultātu mainīgums) un **iekšējais sērijas mainīgums** (testa vairāku rezultātu mainīgums, izmantojot vairākas sērijas). Iegūtos datus izmantoja, lai noteiktu konkrētu patogēnu un *iekšējās kontroles materiāla* PCR standartnovirzes, mainīguma un novirzes koeficienta vērtības.

Komplekta *artus* CMV LC PCR Kit precizitātes dati tika apkopoti, izmantojot zemākās koncentrācijas *kvantitatīvās noteikšanas standarta materiālu* (*QS 4*; 10 kopijas/µl). Testēšanu veica ar astoņiem atkārtojumiem. Precizitātes dati tika aprēķināti, izmantojot amplifikācijas līknes Ct vērtības (Ct: *robežvērtības cikls*, skatīt šeit: [3\)](#page-40-0). Papildus tika noteikti kopiju/µl kvantitatīvo rezultātu precizitātes dati, izmantojot Ct vērtības (skatīt šeit: 4. [tab](#page-40-1)). Ņemot vērā šos rezultātus, visu konkrēto paraugu ar norādīto koncentrāciju vispārējā statistisko datu starpība *iekšējās kontroles materiāla* 5,31% (Ct) noteikšanai ir 2,47% (Ct) vai 14,06% (konc.). Šīs vērtības ir atkarīgas no noteikto mainīgo lielumu visu atsevišķo vērtību kopuma.

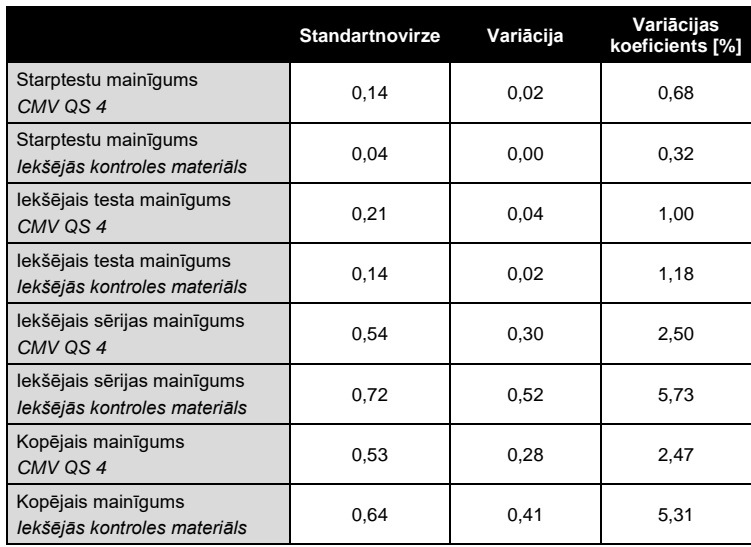

#### <span id="page-40-0"></span>3. tab. Precizitātes dati saskaņā ar Ct vērtībām.

<span id="page-40-1"></span>4. tab. Precizitātes dati saskaņā ar kvantitatīvajiem rezultātiem (kopijās/µl).

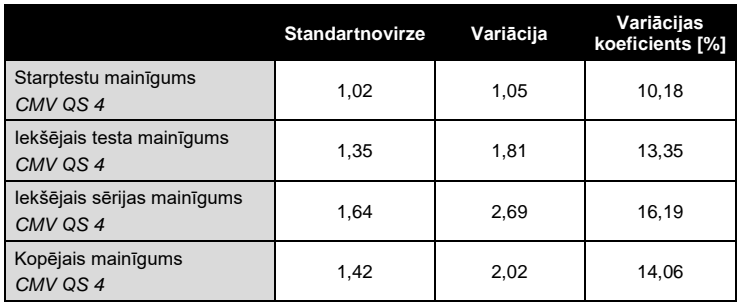

and the state of

## <span id="page-41-0"></span>**11.4 Noturība**

Noturības pārbaude ļauj noteikt kopējo komplekta *artus* CMV LC PCR Kit atteiču biežumu*.* Plazmas 100 CMV negatīviem paraugiem pievienoja CMV DNS ar galīgo koncentrāciju 170 kopijas/ml (aptuvenā analītiskā jutīguma robežas trīskārša koncentrācija). Kad ekstrahēšana, izmantojot QIAamp DSP Virus Kit, ir pabeigta (skatīt šeit: **[8.2](#page-9-1) [DNS izolēšana](#page-9-1)**), šie paraugi tika analizēti ar *artus* CMV LC PCR Kit*.*  Visu CMV paraugu atteiču biežums bija 0 %. Papildus tika novērtēts *iekšējās kontroles materiāla* noturīgums, veicot 100 CMV negatīvu plazmas paraugu izdalīšanu un analizēšanu. Tādējādi *artus* CMV LC PCR Kit noturīgums ir ≥ 99 %.

## <span id="page-41-1"></span>**11.5 Atkārtojamība**

Atkārtojamības dati ļauj regulāri novērtēt *artus* CMV LC PCR Kit veiktspēju, kā arī salīdzināt tā efektivitāti ar citiem produktiem. Šie dati tiek iegūti, piedaloties izveidotajās kvalifikācijas programmās.

## <span id="page-41-2"></span>**11.6 Diagnostiskā izvērtēšana**

Komplekta *artus* CMV LC PCR Kit lietošana tika izvērtēta pētījumā. Salīdzinot komplektu *artus* CMV LC PCR Kit ar COBAS® AMPLICOR® CMV MONITOR® Test, retrospektīvi un prospektīvi tika analizēti 177 klīniski EDTA plazmas paraugu materiāli. Visiem paraugiem iepriekšējās analīzēs, rutīnas diagnostikas procedūrās izmantojot COBAS AMPLICOR CMV MONITOR, bija pozitīvs vai negatīvs rezultāts.

Paraugu materiāli komplekta *artus* CMV LC PCR Kit analizēšanai tikai izolēti, pievienojot *artus* CMV LC PCR Kit *iekšējās kontroles materiālu* un izmantojot QIAamp DSP Virus Kit, kas pēc tam tika analizēti *LightCycler instrumentā*. COBAS AMPLICOR CMV MONITOR Test paraugu materiāli tika izolēti un analizēti saskaņā ar iepakojuma ieliktnī sniegtajiem ražotāja norādījumiem.

Visiem testētajiem 11 paraugiem, kuriem bija pozitīvs rezultāts, izmantojot COBAS AMPLICORCMV MONITOR Test, pozitīvs rezultāts bija arī, izmantojot *artus* CMV LC PCR Kit. Visiem testētajiem 144 paraugiem, kuriem bija negatīvs rezultāts, izmantojot COBAS AMPLICOR CMV MONITOR Test, negatīvs rezultāts bija arī, izmantojot *artus* CMV LC PCR Kit. Tika iegūti 22 pretrunīgi rezultāti. Rezultāti ir redzami šeit: 5. [tab.](#page-42-1)

#### <span id="page-42-1"></span>5. tab. Salīdzinošā apstiprinājuma pētījuma rezultāti.

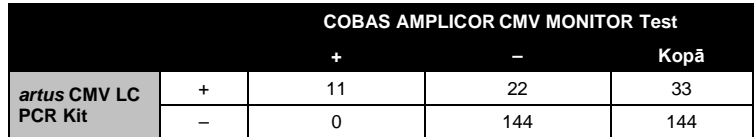

Ja ar COBAS AMPLICOR CMV MONITOR Test iegūtie rezultāti tiek izmantoti atsaucei, visu *artus* CMV LC PCR Kit paraugu diagnostiskais jutīgums ir 100%, bet diagnostiskais specifiskums ir 86,7%.

22 pretrunīgo paraugu papildu testēšana apstiprināja *artus* PCR Kits rezultātus. Līdz ar to var uzskatīt, ka neatbilstība ir atkarīga no *artus* CMV LC PCR Kit augstāka jutīguma.

## <span id="page-42-0"></span>**12.Produkta izmantošanas ierobežojumi**

- Produktu drīkst lietot tikai *in vitro* diagnostikas procedūru veikšanā īpaši apmācīta persona, kas saņēmusi attiecīgus norādījumus.
- Lai nodrošinātu optimālus PCR rezultātus, precīzi jāievēro lietotāja rokasgrāmatā sniegtie norādījumi.
- Pievērsiet uzmanību derīguma termiņiem, kas norādīti uz kastītes un visu komponentu etiķetēm. Komponentus, kam beidzies derīguma termiņš, izmantot nedrīkst.
- Šādos gadījumos, lai gan tas notiek reti, tāda mutācijas vīrusa labi saglabātos genoma reģionos, uz kuriem attiecas komplekta praimeri un/vai zondes, var rasties nepietiekama kvantitatīvā noteikšana vai nespēja noteikt vīrusa klātbūtni. Testa uzbūves derīgums un veiktspēja tiek regulāri pārskatīta.

## <span id="page-43-0"></span>**13. Drošības informācija**

Strādājot ar ķīmiskām vielām, vienmēr valkājiet piemērotu laboratorijas halātu, vienreizējas lietošanas cimdus un aizsargbrilles. Lai iegūtu papildinformāciju, lūdzu, iepazīstieties ar attiecīgajām drošības datu lapām (SDS). Tās ērtā un kompaktā PDF formātā ir pieejamas vietnē www.qiagen.com/safety, kur katram QIAGEN® komplektam un tā sastāvdaļām var atrast, apskatīt un izdrukāt SDS.

Izmetiet paraugu un testu atkritumus atbilstoši vietējiem drošības noteikumiem.

## <span id="page-43-1"></span>**14. Kvalitātes kontrole**

Saskaņā ar QIAGEN kopējās kvalitātes vadības sistēmu katra komplekta *artus* CMV LC PCR Kit partija ir pārbaudīta, salīdzinot ar iepriekš noteiktiem parametriem, lai nodrošinātu pastāvīgu produkta kvalitāti.

## <span id="page-43-2"></span>**15. Atsauces**

Mackay IM. Real-time PCR in the microbiology laboratory. Clin. Microbiol. Infect. 2004; 10 (3): 190 – 212.

## <span id="page-44-0"></span>**16.Simbolu skaidrojums**

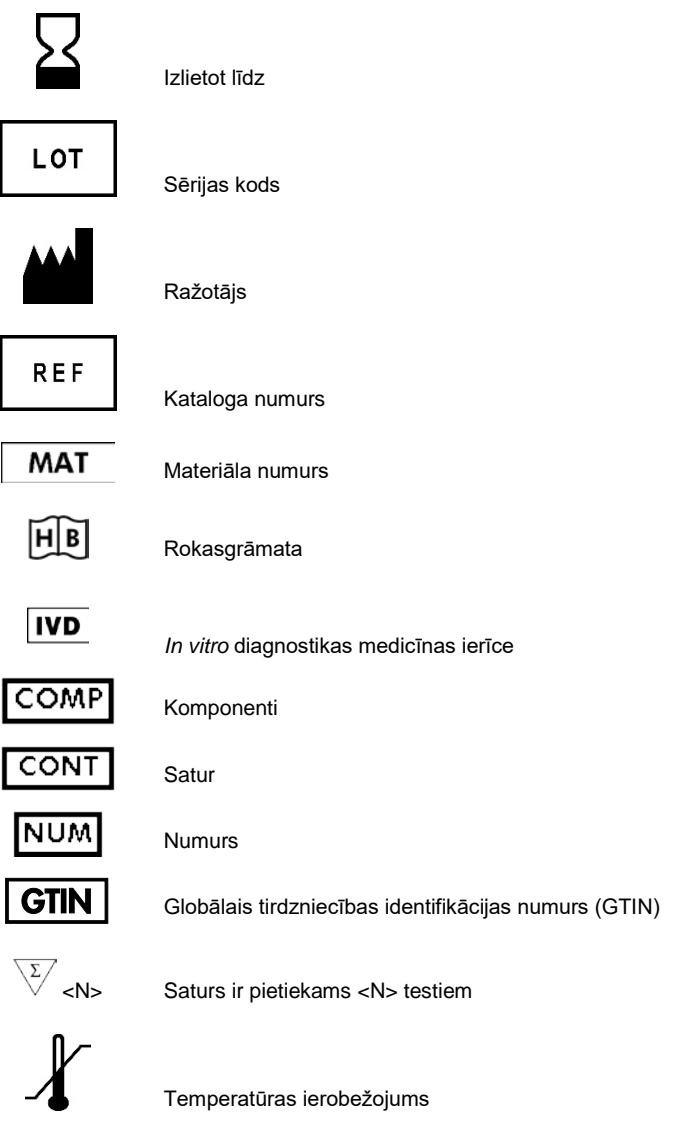

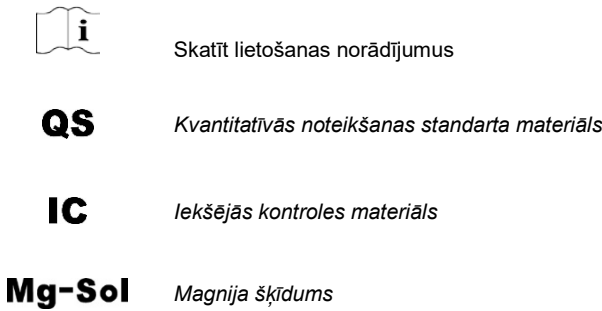

Šī lappuse atstāta tukša ar nolūku

**Contract Contract Contract** 

Šī lappuse atstāta tukša ar nolūku

*artus* CMV LC PCR Kit

Preču zīmes un paziņojumi QIAGEN®, QIAamp®, *artus*®, BioRobot®, EASY*artus*®, EZ1® (QIAGEN Group); *LightCycler*®, AMPLICOR®, COBAS®, MONITOR® (Roche Diagnostics GmbH).

Šī produkta iegāde ļauj pircējam izmantot to diagnostiskas pakalpojumu sniegšanai *in vitro* diagnostikas procedūrās. Ar šo netiek piešķirts vispārējs patents vai cita veida licence, bet tikai šīs īpašās lietošanas tiesības.

ŠĪ PRODUKTA IEGĀDE SASKAŅĀ AR VIENU VAI VAIRĀKIEM ASV PATENTIEM NR. 6,174,670, 7,160,998, 6,569,627 UN 6,245,514 UN TO ĀRVALSTU LĪDZVĒRTĪGI PATENTIEM PIEŠĶIR PIRCĒJAM TIESĪBAS IZMANTOT ŠO PRODUKTU, TIKAI LAI NODROŠINĀTU *IN VITRO* DIAGNOSTIKAS PAKALPOJUMUS SAISTĪBĀ AR CILVĒKU VAI DZĪVNIEKU MATERIĀLIEM. AR ŠO NETIEK PIEŠĶIRTS VISPĀRĒJS PATENTS VAI CITA VEIDA LICENCE, BET TIKAI ŠĪS ĪPAŠĀS LIETOŠANAS TIESĪBAS.

Jaunāko informāciju par licencēšanu un preču juridiskās atrunas skatiet attiecīgā QIAGEN komplekta rokasgrāmatā vai lietotāja instrukcijā. QIAGEN komplektu lietotāja rokasgrāmatas un lietotāja instrukcijas ir pieejamas www.qiagen.com, kā arī tās var pieprasīt QIAGEN tehniskā atbalsta centros vai pie vietējiem preču izplatītājiem.

#### **Ierobežots licences līgums**

Šī produkta izmantošana apliecina katra *artus* CMV LC PCR Kit pircēja vai lietotāja piekrišanu tālāk minētajiem nosacījumiem.

- 1. *artus* CMV LC PCR Kit drīkst izmantot tikai saskaņā ar norādījumiem artus CMV LC PCR Kit rokasgrāmatā (*artus CMV LC PCR Kit Handbook*) un tikai ar komplektā iekļautajiem komponentiem. Uzņēmums QIAGEN nepiešķir nekāda veida licenci uz nevienu no tā intelektuālajiem īpašumiem, lai šajā komplektā iekļautos komponentus izmantotu kopā ar jebkādiem komponentiem, kas nav iekļauti šajā komplektā, vai ar tiem apvienotu, izņemot gadījumus, kas aprakstīti artus CMV LC PCR Kit rokasgrāmatā (*artus CMV LC PCR Kit Handbook*) un papildu protokolos, kas pieejami vietnē www.qiagen.com.
- 2. Uzņēmums QIAGEN nesniedz citas garantijas, izņemot skaidri norādītās licences, ka šis komplekts un/vai tā lietošana pārkāpj trešo pušu tiesības.
- 3. Šis komplekts un tā komponenti ir licencēti vienreizējai lietošanai, un tos nedrīkst izmantot atkārtoti, atjaunot vai pārdot tālāk.
- 4. Uzņēmums QIAGEN īpaši atsakās no jebkādām citām tiešām vai netiešām licencēm, kas nav skaidri norādīta.
- 5. Komplekta pircējs un lietotājs piekrīt neveikt un neatļaut citiem veikt nekādas darbības, kas varētu izraisīt vai veicināt jebkuras no iepriekš aizliegtajām darbībām. Uzņēmums QIAGEN var pieprasīt šī ierobežotā licences līguma aizliegumu īstenošanu jebkurā tiesā un apņemas atgūt visus savus izmeklēšanas un tiesas izdevumus, ieskaitot advokātu honorārus, kas radušies, īstenojot šī ierobežotā licences līguma nosacījumus vai jebkuru no uzņēmuma intelektuālā īpašuma tiesībām saistībā ar komplektu un/vai tā komponentiem.

Jaunākos licences nosacījumus skatiet tīmekļa vietnē www.qiagen.com.

© 2007-2014 QIAGEN, visas tiesības aizsargātas.

#### www.qiagen.com

Australia Orders 1-800-243-800 Fax 03-9840-9888 Technical 1-800-243-066 Austria Orders 0800-28-10-10 Fax 0800-28-10-19 Technical 0800-28-10-11 Belgium = Orders 0800-79612 = Fax 0800-79611 = Technical 0800-79556 Brazil Orders 0800-557779 Fax 55-11-5079-4001 Technical 0800-557779 Canada Orders 800-572-9613 Fax 800-713-5951 Technical 800-DNA-PREP (800-362-7737) China  $\equiv$  Orders 86-21-3865-3865  $\equiv$  Eax 86-21-3865-3965  $\equiv$  Technical 800-988-0325 Denmark Orders 80-885945 Fax 80-885944 Technical 80-885942 Finland Orders 0800-914416 Fax 0800-914415 Technical 0800-914413  $France \equiv Orders \ 01-60-920-926 \equiv Fax \ 01-60-920-925 \equiv Technical \ 01-60-920-930 \equiv Offers \ 01-60-920-928$ Germany = Orders 02103-29-12000 = Fax 02103-29-22000 = Technical 02103-29-12400 Hong Kong = Orders 800 933 965 = Fax 800 930 439 = Technical 800 930 425 Ireland Orders 1800 555 049 Fax 1800 555 048 Technical 1800 555 061 Italy = Orders 800-789-544 = Fax 02-334304-826 = Technical 800-787980 Japan Telephone 03-6890-7300 Fax 03-5547-0818 Technical 03-6890-7300 Korea (South) = Orders 080-000-7146 = Fax 02-2626-5703 = Technical 080-000-7145 Luxembourg = Orders 8002-2076 = Fax 8002-2073 = Technical 8002-2067 Mexico = Orders 01-800-7742-639 = Fax 01-800-1122-330 = Technical 01-800-7742-436 The Netherlands  $\equiv$  Orders 0800-0229592  $\equiv$  Eax 0800-0229593  $\equiv$  Technical 0800-0229602 Norway = Orders 800-18859 = Fax 800-18817 = Technical 800-18712 Singapore = Orders 1800-742-4362 = Fax 65-6854-8184 = Technical 1800-742-4368 Spain = Orders 91-630-7050 = Fax 91-630-5145 = Technical 91-630-7050 Sweden Orders 020-790282 Fax 020-790582 Technical 020-798328 Switzerland Orders 055-254-22-11 Fax 055-254-22-13 Technical 055-254-22-12 UK = Orders 01293-422-911 = Fax 01293-422-922 = Technical 01293-422-999 USA = Orders 800-426-8157 = Fax 800-718-2056 = Technical 800-DNA-PREP (800-362-7737)

1046903LV 148051746

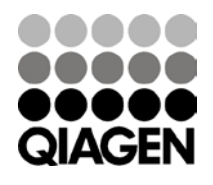

# Sample & Assay Technologies